# **SIEMENS**

## **SIMATIC**

### **S7-1500/ET 200MP Модуль аналогового ввода AI 8xU/I HS (6ES7531-7NF10-0AB0)**

**Руководство**

### **[Предисловие](#page-2-0)**

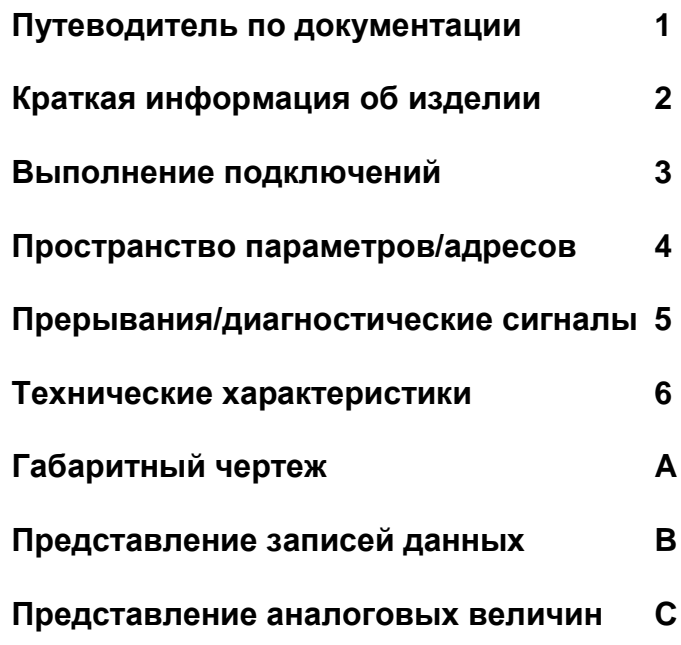

#### **Информация**

#### **Система предупредительных надписей**

В данном руководстве представлены предупреждения, которые следует учитывать, чтобы обеспечить личную безопасность и предотвратить возможные повреждения имущества. Предупредительные надписи, относящиеся к личной безопасности, имеют специальный предупреждающий символ, в отличие от надписей, относящихся только к повреждению имущества. Такие предупреждения различаются по степени опасности, как указано ниже.

#### **ОПАСНО**

указывает **на** смертельный исход или серьезные травмы, если не предприняты надлежащие меры безопасности.

#### **ПРЕДУПРЕЖДЕНИЕ**

указывает на **возможность** смерти или серьезных травм, если не предприняты надлежащие меры безопасности.

#### **ВНИМАНИЕ**

указывает на возможность получения легких травм, если не предприняты надлежащие меры безопасности.

#### **ПРИМЕЧАНИЕ**

указывает на возможность повреждения имущества, если не предприняты надлежащие меры безопасности.

При наличии более одной степени опасности используется предупредительная надпись, указывающая на максимальную степень опасности. Надпись, предупреждающая о возможности травм и имеющая соответствующий предупреждающий символ, также может указывать на возможность повреждения имущества.

#### **Квалифицированный персонал**

Продукты и системы, описанные в настоящей документации, должны использоваться только **персоналом**, имеющим соответствующий уровень квалификации для выполнения конкретной задачи, в соответствии с указанными в документации предупредительными надписями и инструкциями по технике безопасности.

Квалифицированный персонал – это лица, прошедшие обучение и имеющие навык определения рисков и предотвращения потенциальных опасностей при работе с такими продуктами или системами, на основании полученного профессионального опыта.

#### **Надлежащее использование продуктов Siemens**

Следует иметь в виду следующее:

#### **ПРЕДУПРЕЖДЕНИЕ**

Продукты компании Siemens могут использоваться только в целях, указанных в каталоге и соответствующей технической документации. Условия применения изделий и комплектующих других производителей должны быть рекомендованы или согласованы с компанией Siemens. Для обеспечения надлежащей безопасной эксплуатации продуктов и во избежание неисправностей следует соблюдать требования к транспортировке, хранению, установке, монтажу, пуску в эксплуатацию и техническому обслуживанию. Допустимые условия внешней среды должны соответствовать изложенным в настоящем документе инструкциям. Следует соблюдать указания, приведенные в соответствующей документации.

#### **Торговые знаки**

Все названия, сопровождаемые символом ®, являются зарегистрированными торговыми знаками компании Siemens AG. Третьи лица, использующие в своих целях прочие наименования, встречающиеся в настоящем документе и относящиеся к торговым знакам, могут быть привлечены к ответственности за нарушение прав владельцев торговых знаков.

#### **Ответственность**

Мы проверили содержание этого руководства на соответствие с описанным аппаратным и программным обеспечением. Поскольку отклонения не могут быть полностью исключены, мы не можем гарантировать полное соответствие. Однако информация данного руководства регулярно просматривается, и необходимые изменения включаются в последующие издания.

П/я 48 48 90026 Нюрнберг Германи

Siemens AG **Gamens AG 2013.**<br>Сектор индустрии серверование с собразно в делове с собразно се средно се средно се средно се средно се средно<br>Сектор индустрии се средно се средно се средно се средно се средно се средно се с  $\widehat{P}$ 08/2013 Технические данные могут быть изменены.

### <span id="page-2-1"></span>Предисловие

#### <span id="page-2-0"></span>Назначение данной документации

Настоящее Руководство дополняет следующие документы:

- Система автоматизации S7-1500
- Система распределенного ввода/вывода ЕТ 200МР

В этих документах описаны общие функции системы.

Информация, приведенная в настоящем документе и в Руководствах по системе и эксплуатации, необходима для ввода системы в эксплуатацию.

#### Изменения предыдущей версии документа

В настоящий документ включено описание новых функций, появившихся во встроенном ПО, начиная с версии V2.0.0:

- Функции общих каналов ввода MSI (Module-internal shared input) для разделяемых устройств
- Конфигурирование субмодулей, например, в разделяемых устройствах
- Конфигурирование для интерфейсного модуля IM 155-5 DP ST

#### Условные обозначения

Далее термин «центральный процессор» используется как в отношении процессоров системы автоматизации S7-1500, так и в отношении интерфейсных модулей системы распределенного ввода-вывода ET 200MP.

Обратите внимание на следующие пометки:

#### Примечание

В примечаниях содержится важная информация об описываемом изделии, об обращении с этим изделием или указывается раздел документа, на который необходимо обратить особое внимание.

#### Сведения о безопасности

Компания Siemens предлагает надежные промышленные изделия и решения, обеспечивающие безопасную эксплуатацию установок и оборудования. Они могут служить основой целостной концепции промышленной безопасности для конкретного предприятия. Поэтому компания Siemens ведет постоянную работу по развитию своих изделий и решений. Рекомендуется регулярно проверять информацию о последних доработках используемых Вами изделий компании Siemens. Вы можете найти более подробную информацию о промышленной безопасности в Интернете (http://support.automation.siemens.com)

Для безопасного функционирования изделий и решений компании Siemens необходимо организовать систему надлежащим образом (например, с помощью сегментации сети) и встроить в нее все компоненты на основе целостной современной концепции промышленной безопасности. При этом не следует забывать об особенностях компонентов, поставляемых сторонними производителями. Более подробную информацию можно найти в Интернете http://www.siemens.com/future-of-energy/

### Уведомление об авторских правах для используемого программного обеспечения с ОТКРЫТЫМ ИСХОДНЫМ КОДОМ

Открытое программное обеспечение используется во встроенном ПО описываемого изделия. Программное обеспечение с открытым исходным кодом предоставляется бесплатно. Производитель несет ответственность за описываемое изделие, включая используемое в нем программное обеспечение, в соответствии с условиями, применимыми к изделию. Компания Siemens не несет ответственности за ущерб. возникший вследствие использования программного обеспечения с открытым исходным кодом не по назначению или модификации программного кода.

По юридическим причинам, мы обязаны опубликовать следующие уведомления об авторских правах.

### © Copyright William E. Kempf 2001

Настоящим предоставляется разрешение на использование, копирование, изменение, распространение и продажу данного программного обеспечения и документации для любых целей без авторского вознаграждения при условии, что указанное выше уведомление об авторских правах будет представлено на всех экземплярах изделия и данное разрешение будет воспроизведено в сопроводительной документации. William Е. Kempf не дает никаких заверений относительно пригодности данного программного обеспечения для каких-либо целей. Она предоставляется «как есть» без явных или подразумеваемых гарантий.

#### Copyright © 1994 Hewlett-Packard Company

Настоящим предоставляется разрешение на использование, копирование, изменение, распространение и продажу данного программного обеспечения и документации для любых целей без авторского вознаграждения при условии. что указанное выше уведомление об авторских правах будет представлено на всех экземплярах изделия и данное разрешение будет воспроизведено в сопроводительной документации. Hewlett-Packard Company не дает никаких заверений относительно пригодности данного программного обеспечения для каких-либо целей. Она предоставляется «как есть» без явных или подразумеваемых гарантий.

# Содержание

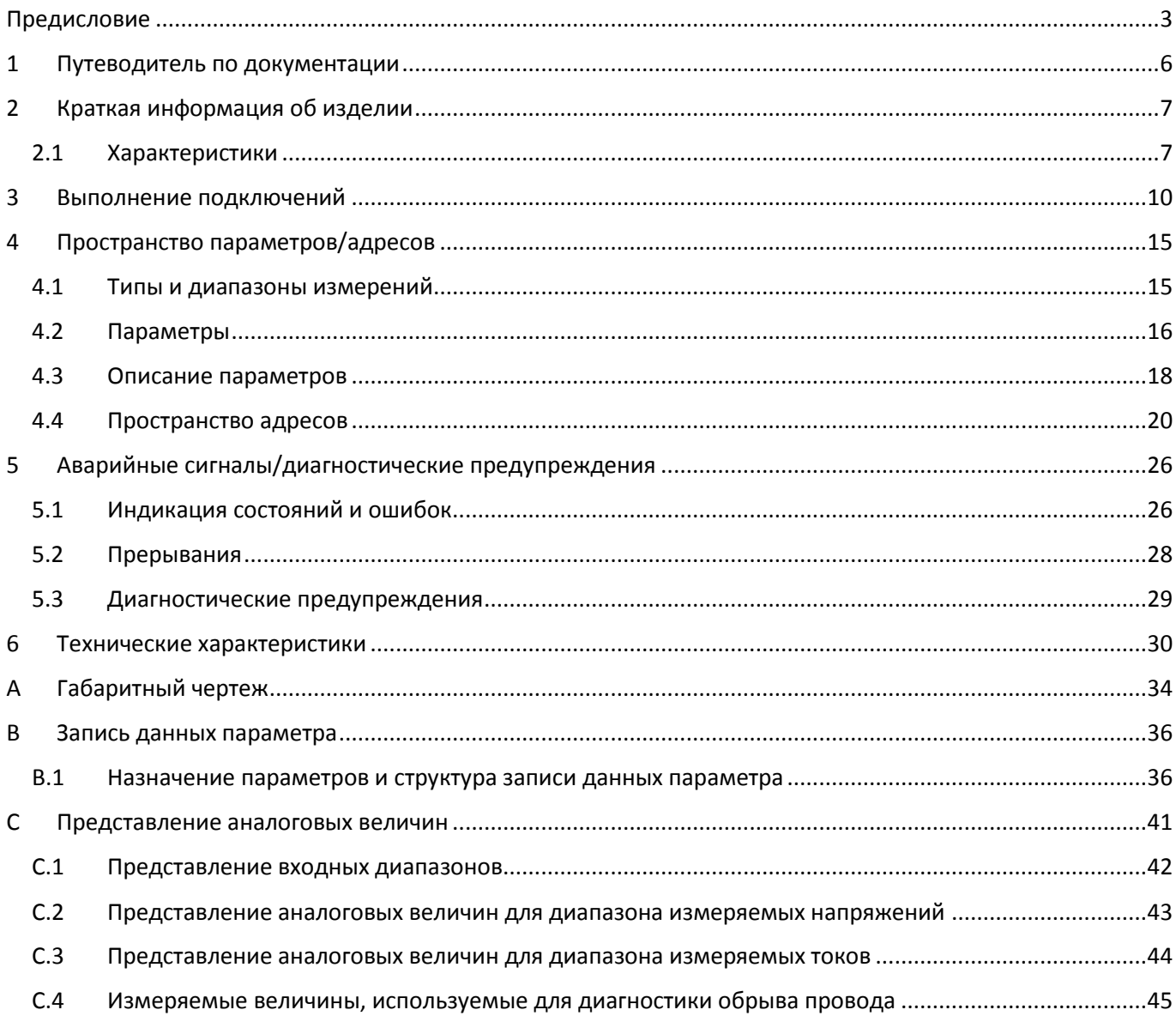

# <span id="page-5-0"></span>1 Путеводитель по документации

#### **Введение**

Документация на изделия семейства SIMATIC имеет блочную структуру и охватывает тематику, относящуюся к вашей системе автоматизации.

Комплект документации на системы S7-1500 и ET 200МP состоит из несколько модулей, включающих Руководства по системе, Руководства по эксплуатации и Руководства по устройствам.

Для программирования и конфигурирования системы также можно использовать информацию из интерактивной справки STEP 7.

#### **Сводка документации для модуля аналогового ввода AI 8xU/I HS**

В следующей таблице перечислены дополнительные документы, необходимые для эксплуатации модуля аналогового ввода AI 8xU/I HS.

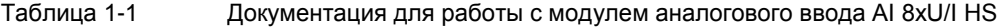

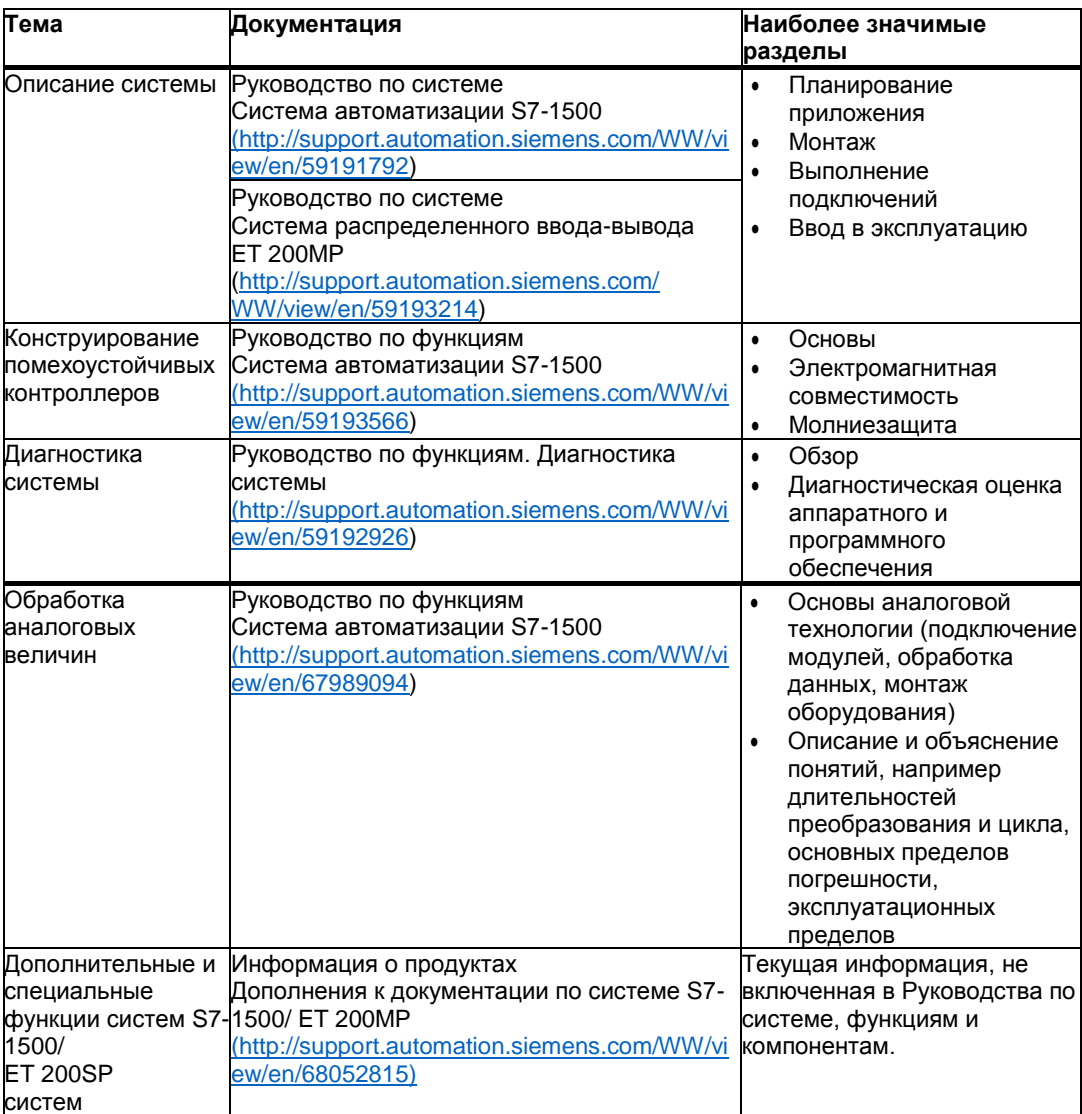

#### **Руководства по изделиям семейства SIMATIC**

Имеющиеся Руководства по изделиям семейства SIMATIC можно свободно загрузить из сети Интернет (http://www.siemens.com/simatic-tech-doku-portal).

# <span id="page-6-0"></span>2 Краткая информация об изделии

### <span id="page-6-1"></span>**2.1 Характеристики**

#### **Номер заказа**

(6ES7531-7NF10-0AB0)

#### **Общий вид модуля**

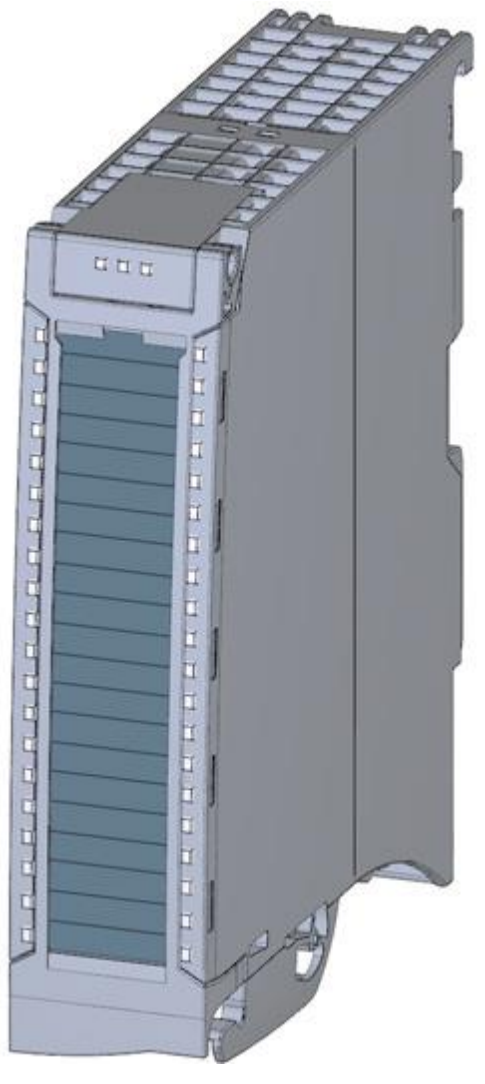

Рисунок 2-1 Общий вид модуля AI 8xU/I HS

#### **Характеристики**

Модуль аналогового ввода имеет следующие характеристики:

- Технические характеристики
	- 8 аналоговых входов;
	- каждый канал может быть настроен на измерение напряжения;
	- разрешение данных до 16 бит, включая бит знака;
	- возможность конфигурирования системы диагностики (по каждому каналу);

– для канала могут быть заданы аппаратные прерывания по выходу за допустимый диапазон (по две верхних и нижних границы допустимых диапазонов);

– высокоскоростное обновление измеряемых значений.

Конфигурацию модуля можно выполнить с помощью среды STEP 7 (TIA Portal) и файла GSD.

Модуль поддерживает выполнение следующих функций:

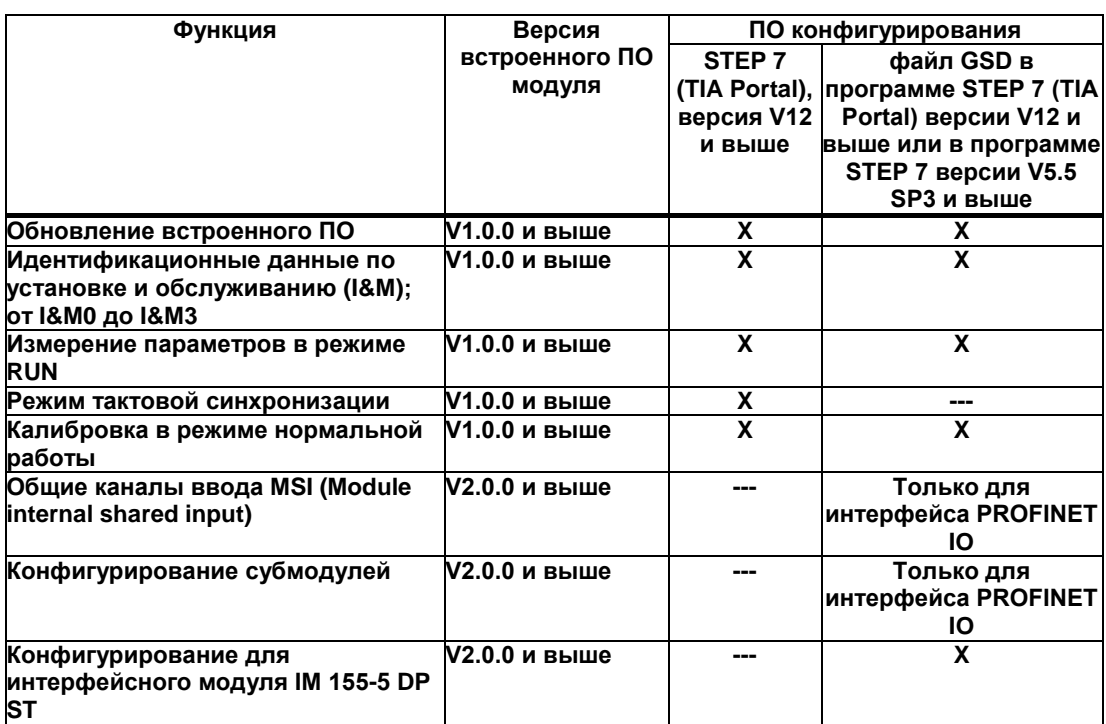

Таблица 2-1 Функции модуля в зависимости от версии ПО

#### *Краткая информация об изделии 2.1 Характеристики*

#### **Аксессуары**

Следующие компоненты входят в стандартный комплект поставки, а также могут быть заказаны в качестве запасных частей:

- зажим экрана;
- клемма экрана;
- источник питания;
- маркировочные этикетки;
- U-образный соединитель;
- универсальная передняя дверца.

#### **Другие компоненты**

Следующие аксессуары не входят в стандартный комплект поставки и должны быть заказаны отдельно: Разъемы передней панели с электрическими перемычками и кабельными хомутами

### <span id="page-9-0"></span>3 Выполнение подключений

На рисунках, представленных ниже, показана блок-схема модуля и различные варианты его подключения.

Дополнительную информацию по подключению лицевых соединителей и экранированию кабелей можно найти в разделах «Выполнение подключений» Руководств по системе для системы автоматизации S7- 1500 (http://support.automation.siemens.com/WW/view/en/59191792) и системы распределенного вводавывода ET 200MP (http://support.automation.siemens.com/WW/view/en/59193214).

#### **Примечание**

Схемы подключения каналов не зависят друг от друга.

#### **Примечание**

Не используйте для подключений электрические перемычки, входящие в состав разъема передней панели!

#### **Используемые обозначения**

Значение символов, используемых на рисунках ниже:

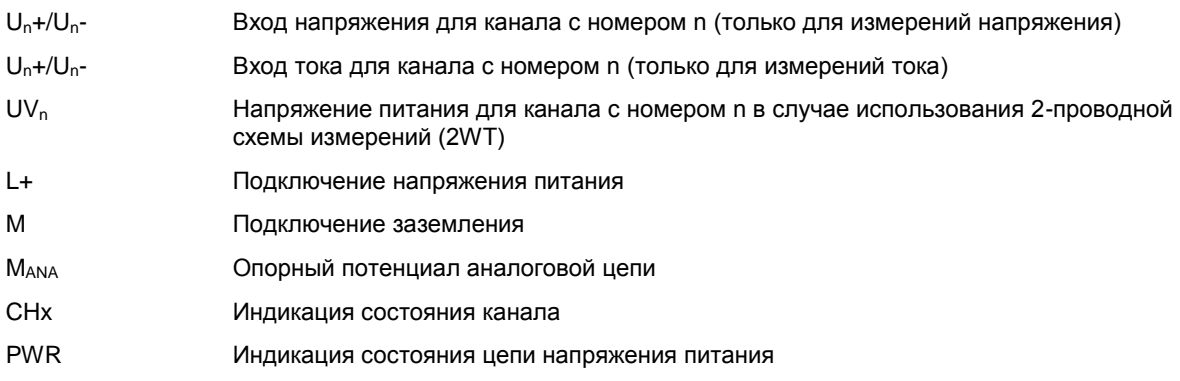

#### **Назначение контактов разъема источника питания**

Подача напряжения питания производится через разъем передней панели. Для этого используются контакты 41 (L+) и 44 (M). Передача напряжения питания на следующий модуль производится через контакты 42 (L+) и 43 (M).

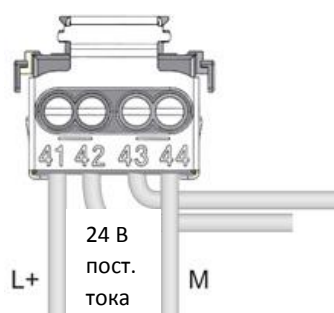

Рисунок 3-1 Подача напряжения питания

#### **Блок-схема подключений и назначение контактов для измерения напряжения**

Схема, показанная на следующем рисунке, демонстрирует назначение контактов для измерения напряжения.

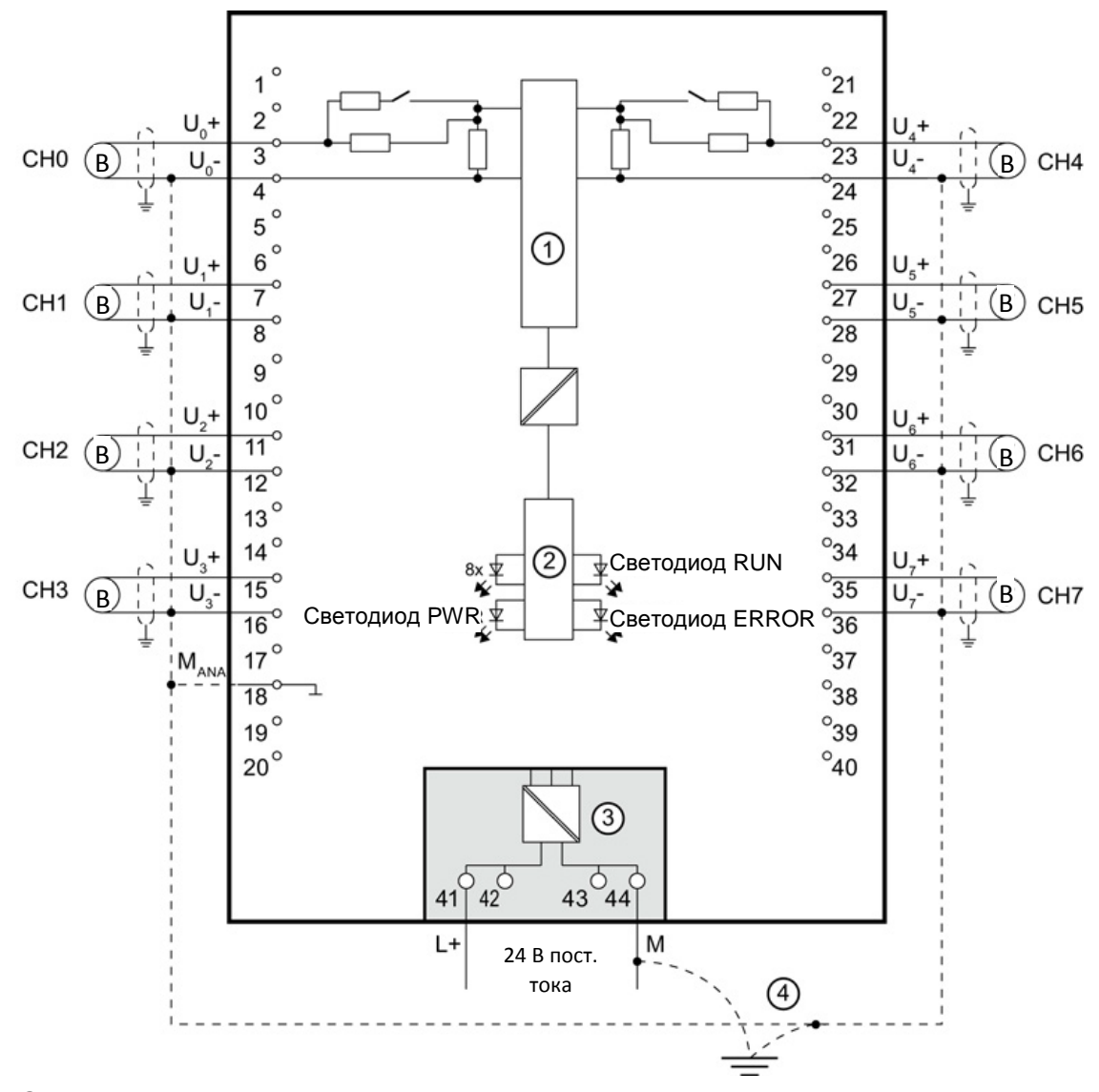

① Аналого-цифровой преобразователь (АЦП)

② Элементы шинного интерфейса на задней панели

③ Напряжение питания от источника питания

④ Эквипотенциальный кабель заземления (опционально)

Рисунок 3-2 Блок-схема подключений и назначение контактов для измерения напряжения

#### **Блок-схема подключений и назначение контактов для измерения тока по 4-проводной схеме**

Схема, показанная на следующем рисунке, демонстрирует назначение контактов для измерения тока по 4 проводной схеме.

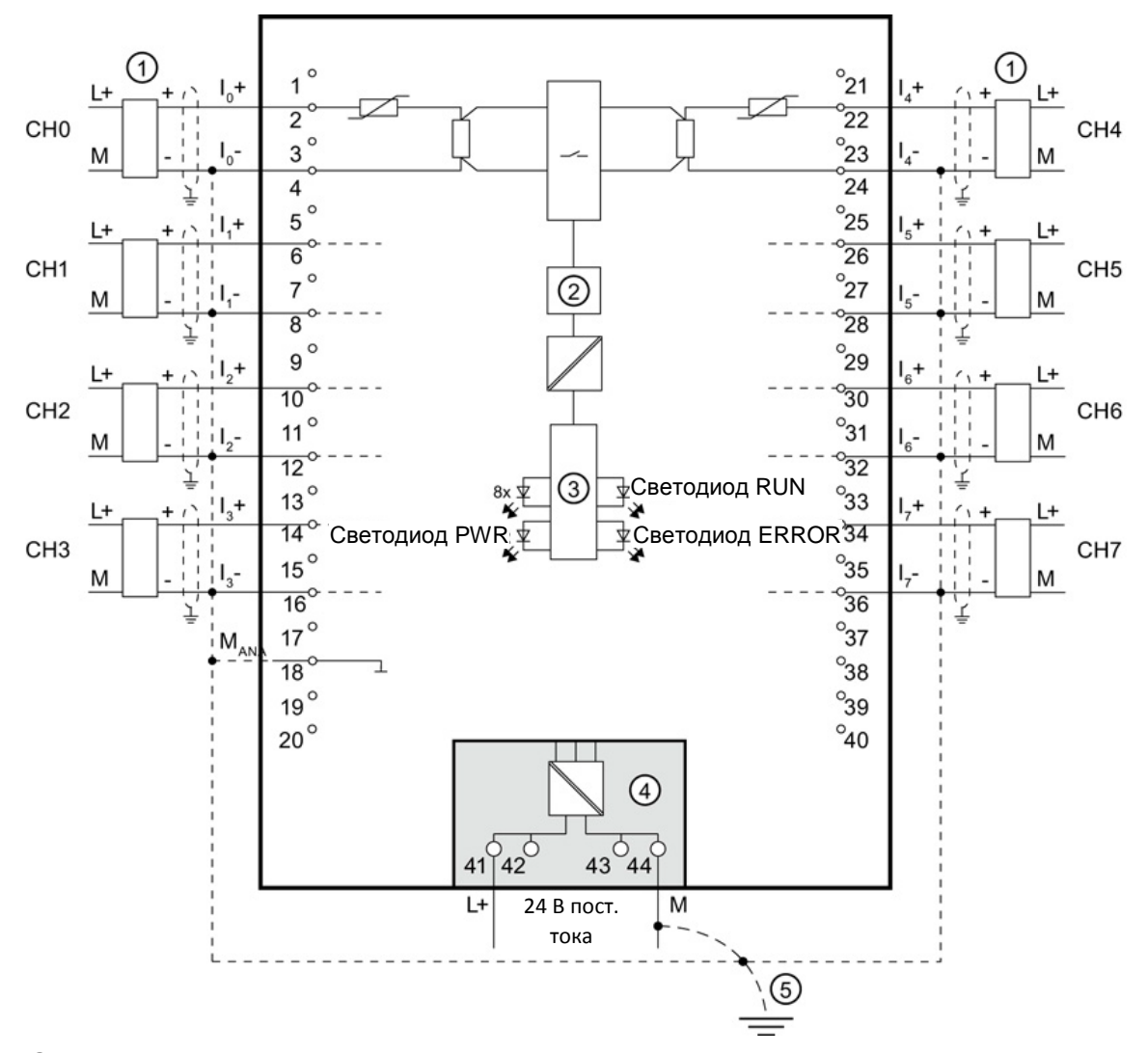

① Подключение 4-проводного датчика

② Аналого-цифровой преобразователь (АЦП)

③ Элементы шинного интерфейса на задней панели

④ Напряжение питания от источника питания

⑤ Эквипотенциальный кабель заземления (опционально)

Рисунок 3-3 Блок-схема подключений и назначение контактов для измерения тока по 3-проводной схеме

#### **Блок-схема подключений и назначение контактов для измерения тока по 2-проводной схеме**

Схема, показанная на следующем рисунке, демонстрирует назначение контактов для измерения тока по 2 проводной схеме.

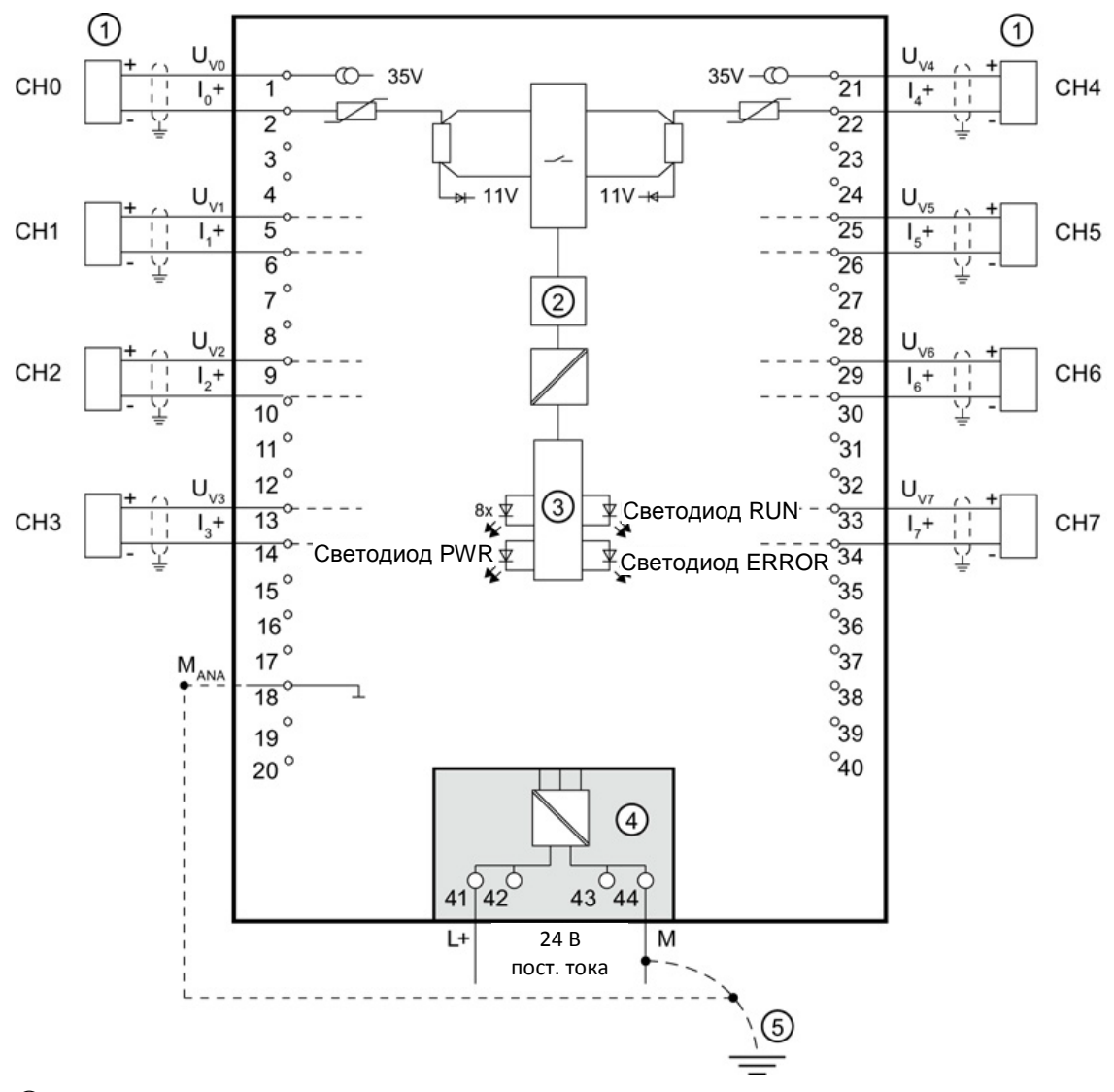

① Подключение 2-проводного датчика

② Аналого-цифровой преобразователь (АЦП)

③ Элементы шинного интерфейса на задней панели

④ Напряжение питания от источника питания

⑤ Эквипотенциальный кабель заземления (опционально)

Рисунок 3-4 Блок-схема подключений и назначение контактов для измерения тока по 2-проводной схеме

### <span id="page-14-0"></span>4 Пространство параметров/адресов

#### <span id="page-14-1"></span>**4.1 Типы и диапазоны измерений**

#### **Введение**

По умолчанию модуль настроен на измерение напряжений в диапазоне измерений ±10 В. Если требуется другой тип или диапазон измерений, изменение параметров модуля можно выполнить с помощью программы STEP 7.

#### **Типы и диапазоны измерений**

В следующей таблице представлены реализованные в модуле типы и диапазоны измерений.

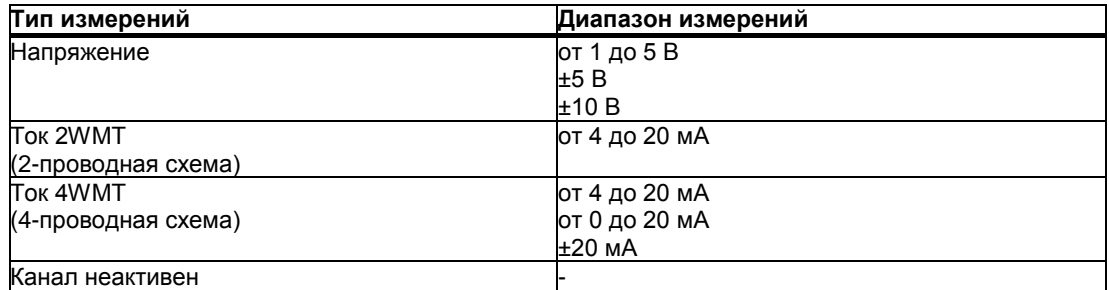

Таблицы входных диапазонов, а также значений параметров переполнения, незаполнения и т.п. представлены в приложении «Представление аналоговых величин» (стр. 47).

#### Пространство параметров/адресов 4.2 Параметры

#### <span id="page-15-0"></span> $4.2$ Параметры

#### Параметры модуля AI 8xU/I HS

Настройка параметров модуля с помощью программы STEP 7 позволяет задать нужные характеристики модуля. В следующей таблице представлены конфигурируемые параметры. Эффективный диапазон изменения конфигурируемого параметра зависит от типа конфигурации. Возможны следующие конфигурации:

- Централизованное взаимодействие с помощью процессора S7-1500
- Распределенное взаимодействие компонентов системы ET 200SP по стандарту PROFINET IO
- Распределенное взаимодействие компонентов системы ET 200SP по стандарту PROFIBUS DP

Передача значений параметров из программы пользователя в модуль производится с помощью инструкции WRREC посредством записей данных; см. раздел «Назначение параметров и структура записей данных параметров» (стр. 41).

Параметрам могут быть присвоены следующие значения:

Таблица 4-1 Конфигурируемые параметры и их значения по умолчанию

| Параметры |                                                                   | Диапазон<br>значений                                             | Значение<br>пo      | Измерение<br>параметров в<br>умолчани режиме RUN | Область действия при работе с ПО<br>конфигурирования, например, STEP 7<br>(TIA Portal) |                                    |  |  |  |  |
|-----------|-------------------------------------------------------------------|------------------------------------------------------------------|---------------------|--------------------------------------------------|----------------------------------------------------------------------------------------|------------------------------------|--|--|--|--|
|           |                                                                   |                                                                  | ю                   |                                                  | Файл GSD для<br><b>PROFINET IO</b>                                                     | Файл GSD для<br><b>PROFIBUS DP</b> |  |  |  |  |
|           | Диагностика                                                       |                                                                  |                     |                                                  |                                                                                        |                                    |  |  |  |  |
|           | Отсутствие<br>напряжения питания<br>L+                            | Да/нет                                                           | Нет                 | Да                                               | Канал <sup>17</sup>                                                                    | Модуль <sup>3)</sup>               |  |  |  |  |
|           | Переполнение                                                      | Да/нет                                                           | Нет                 | Да                                               | Канал                                                                                  | <u>Мод</u> уль 3)                  |  |  |  |  |
|           | Незаполнение                                                      | Да/нет                                                           | Нет                 | Да                                               | Канал                                                                                  | Модуль <sup>3)</sup>               |  |  |  |  |
|           | Обрыв провода                                                     | Да/нет<br>(Напряжение: от 1)<br>до 5 В<br>Ток: от 4 до<br>20 мА) | Нет                 | Да                                               | Канал                                                                                  | Модуль <sup>3)</sup>               |  |  |  |  |
|           | Предел по току при<br>диагностике обрыва<br>провода <sup>2)</sup> | 1,185 мА или<br>3,6 мА                                           | 1,185 MA            | Да                                               | Канал                                                                                  | -4)                                |  |  |  |  |
|           | Измерение                                                         |                                                                  |                     |                                                  |                                                                                        |                                    |  |  |  |  |
|           | Тип измерений                                                     | См. раздел «Типы Напряже-<br>и диапазоны                         | ние                 | Да                                               | Канал                                                                                  | Канал                              |  |  |  |  |
|           | Диапазон измерений                                                | измерений»<br>(стр. 19)                                          | ±10B                | Да                                               | Канал                                                                                  | Канал                              |  |  |  |  |
|           | Сглаживание                                                       | отсутствует<br>/слабое /среднее<br>/сильное                      | Отсутству- Да<br>ет |                                                  | Канал                                                                                  | Канал                              |  |  |  |  |

#### Пространство параметров/адресов

4.2 Параметры

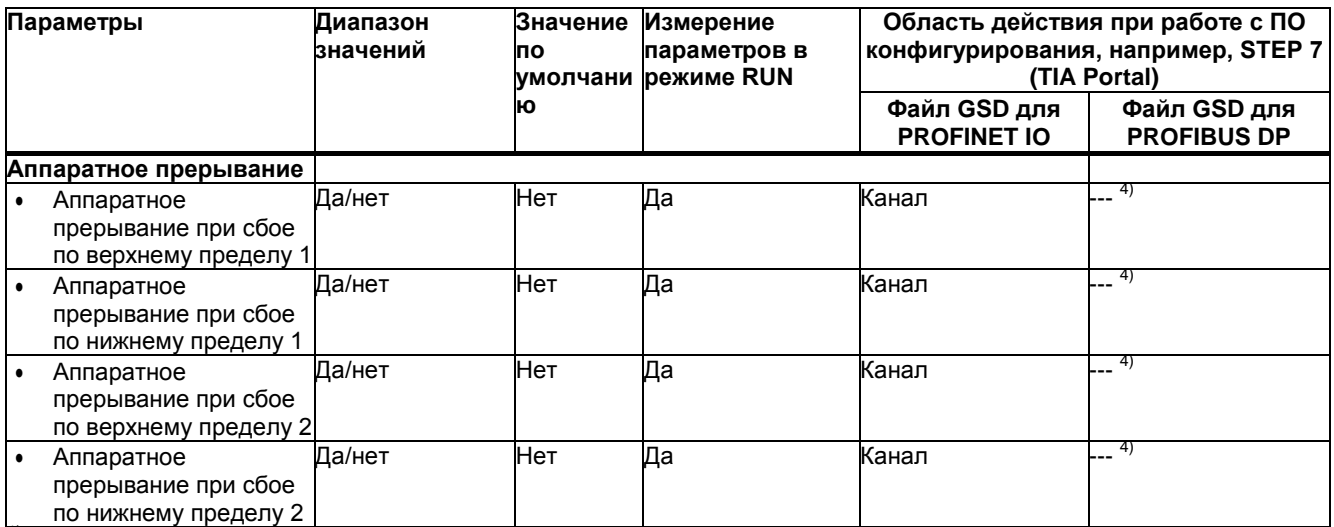

 $\overline{1}$ Если включена диагностика для нескольких каналов, в случае сбоя по питанию модуля будут сформированы прерывания от всех каналов, обнаруживших этот сбой.

Для предотвращения этой ситуации можно активировать эту диагностику только для одного из задействованных каналов.

- $2)$ Если диагностика «Обрыв провода» отключена, в качестве текущего значения передается 1,185 мА. Если измеряемая величина не достигает уровня 1,185 мА, передается 0, что эквивалентно сбою.
- $3)$ Активные параметры диагностики для отдельных каналов можно задать из программы пользователя с помощью записей данных с номерами от 0 до 7.
- $4)$ Текущий предел по току для диагностики обрыва провода, значение параметра «Hardware interrupt» и пределы для аппаратных прерываний можно задать из программы пользователя с помощью записей данных с номерами от 0 до 7.

#### <span id="page-17-0"></span>**4.3 Описание параметров**

#### **Отсутствие напряжения питания L+**

Указывает на отсутствие или недостаточный уровень напряжения питания L+.

#### **Переполнение**

Указывает на то, что выходное значение выходит за верхний предел.

#### **Незаполнение**

Указывает на то, что выходное значение выходит за нижний предел.

#### **Обрыв провода**

Указывает на отсутствие или недостаточный уровень тока для соответствующего канала или на недостаточный уровень приложенного напряжения.

#### **Предел по току при диагностике обрыва провода**

Значение, передаваемое в случае обрыва провода. Это значение может быть установлено равным 1,185 мА или 3,6 мА в зависимости от используемого датчика.

#### *Пространство параметров/адресов 4.3 Описание параметров*

#### **Сглаживание**

Измеряемые значения подвергаются сглаживанию с помощью фильтрации. Предусмотрено 4 уровня фильтрации.

Интервал сглаживания = количество циклов модуля (k) x длительность цикла модуля.

На следующем рисунке показана зависимость выхода сглаживаемой аналоговой величины на стационарный уровень от количества циклов сглаживания. Эта зависимость универсальна для всех изменений сигнала на аналоговом входе.

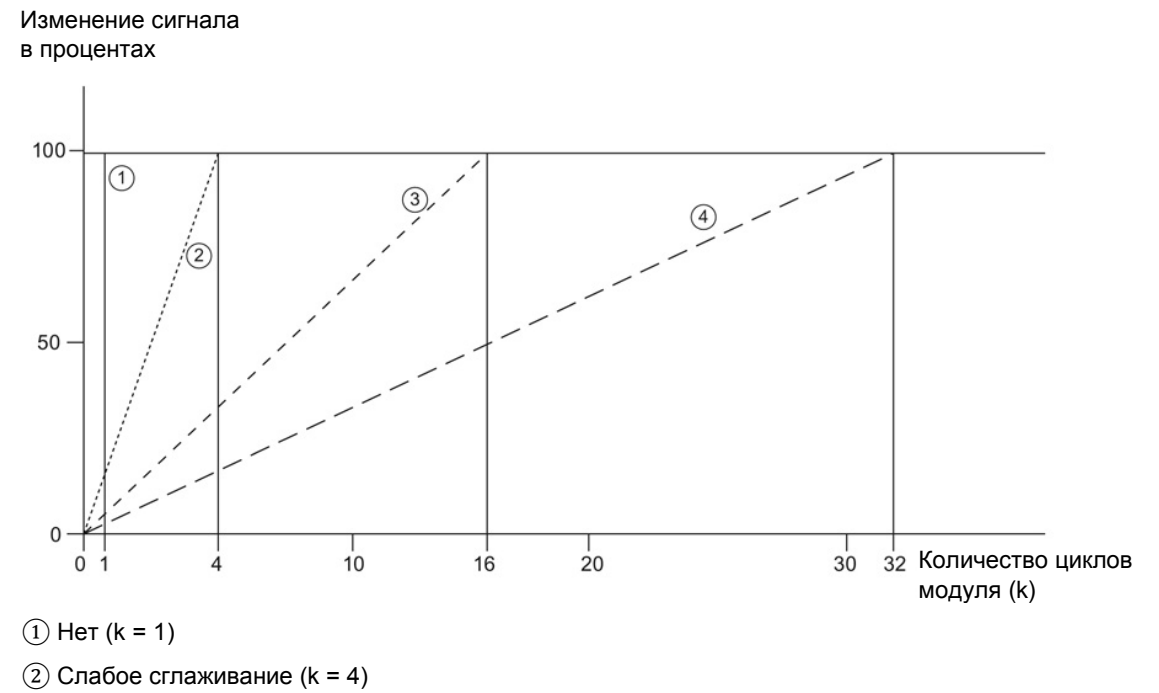

 $(3)$  Умеренное сглаживание (k = 16)

 $(4)$  Сильное сглаживание (k = 32)

Рисунок 4-1 Сглаживание сигнала в модуле AI 8xU/I HS

#### **Hardware interrupt 1 or 2 (Аппаратное прерывание 1 или 2)**

Вырабатывается в случае выхода за верхний предел 1 или 2 или за нижний предел 1 или 2.

#### **Low limit 1 или 2 (Нижний предел 1 или 2)**

Задает нижний предел, при выходе за который вырабатывается аппаратное прерывание 1 или 2.

#### **High limit 1 или 2 (Верхний предел 1 или 2)**

Задает верхний предел, при выходе за который вырабатывается аппаратное прерывание 1 или 2.

#### <span id="page-19-0"></span> $4.4$ Пространство адресов

С помощью программы STEP 7 можно задать различные конфигурации модуля; см. соответствующую таблицу. В зависимости от конфигурации размер пространства адресов и их назначение для параметров процесса могут отличаться.

#### Варианты конфигурации модуля AI 8xU/I HS

При настройке модуля с помощью файла GSD можно выбирать различные аббревиатуры и имена модулей.

Возможны следующие конфигурации:

#### Таблица 4-2 Варианты конфигурации в файле GSD

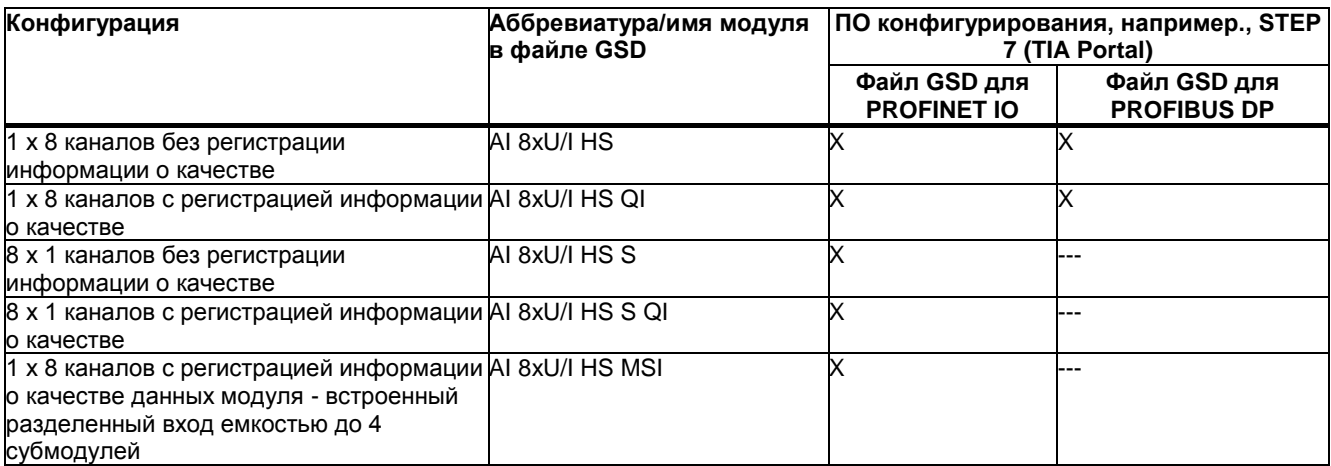

#### Качество данных (Quality Information, QI)

Регистрация качества данных всегда активирована для модулей со следующими именами:

- · AI 8xU/I HS QI
- AI 8xU/I HS S QI
- AI 8xU/I HS MSI

Для передачи информации о качестве для каждого канала резервируется один бит. Этот бит указывает на достоверность оцифрованных данных. (0 = значение недостоверно).

### *Пространство параметров/адресов*

*4.4 Пространство адресов*

#### **Адресное пространство модуля AI 8xU/I HS**

На следующем рисунке показано распределение адресов для конфигурации устройства в качестве 8 канального модуля. На значение начального адреса пространства ограничений не налагается. Адреса полей каналов задаются относительно начального адреса пространства.

Например, «IB x» относится к байту, смещенному на расстояние x относительно начала адресного пространства.

Распределение памяти для образа входа процесса (PII)

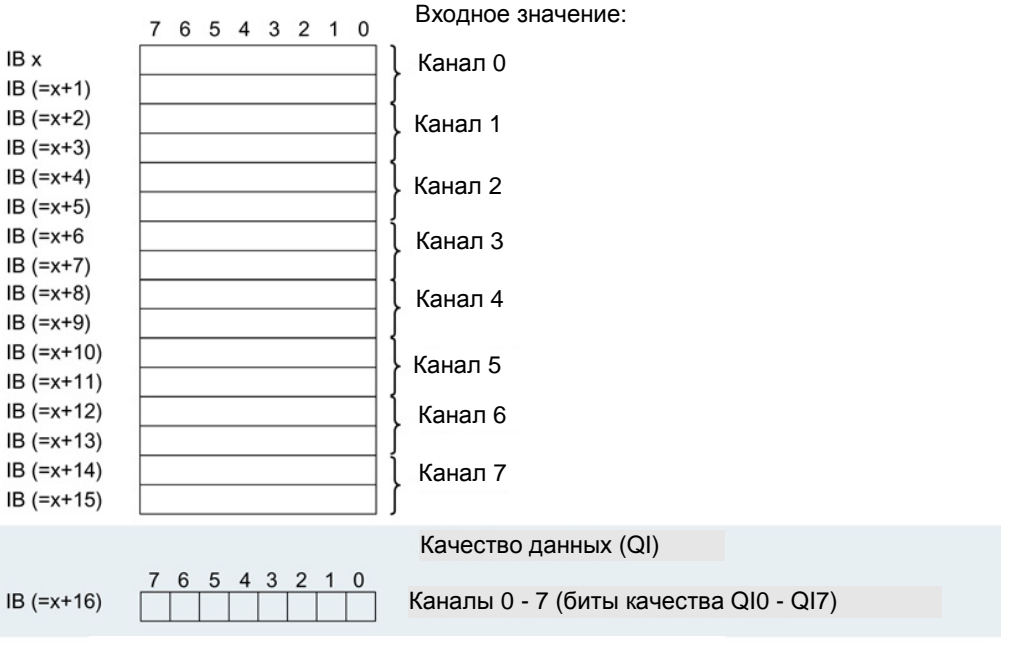

0 = прочитанное в канале значение неверно

Рисунок 4-2 Адресное пространство модуля AI 8xU/I HS в конфигурации 1 x 8-каналов с регистрацией информации о качестве

#### **Адресное пространство конфигурации 8 x 1 канал с AI 8xU/I HS S QI**

В конфигурации 8 x 1 канал модуль рассматривается как набор субмодулей. В этом случае субмодули могут подключаться к различным контроллерам ввода-вывода.

Количество задействованных субмодулей зависит от типа используемого интерфейсного модуля. Следуйте указаниям соответствующего руководства по интерфейсному модулю.

В отличие от конфигурации 1 x 8 каналов в этом случае адреса полей информации по отдельным субмодулям не зависят друг от друга.

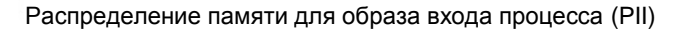

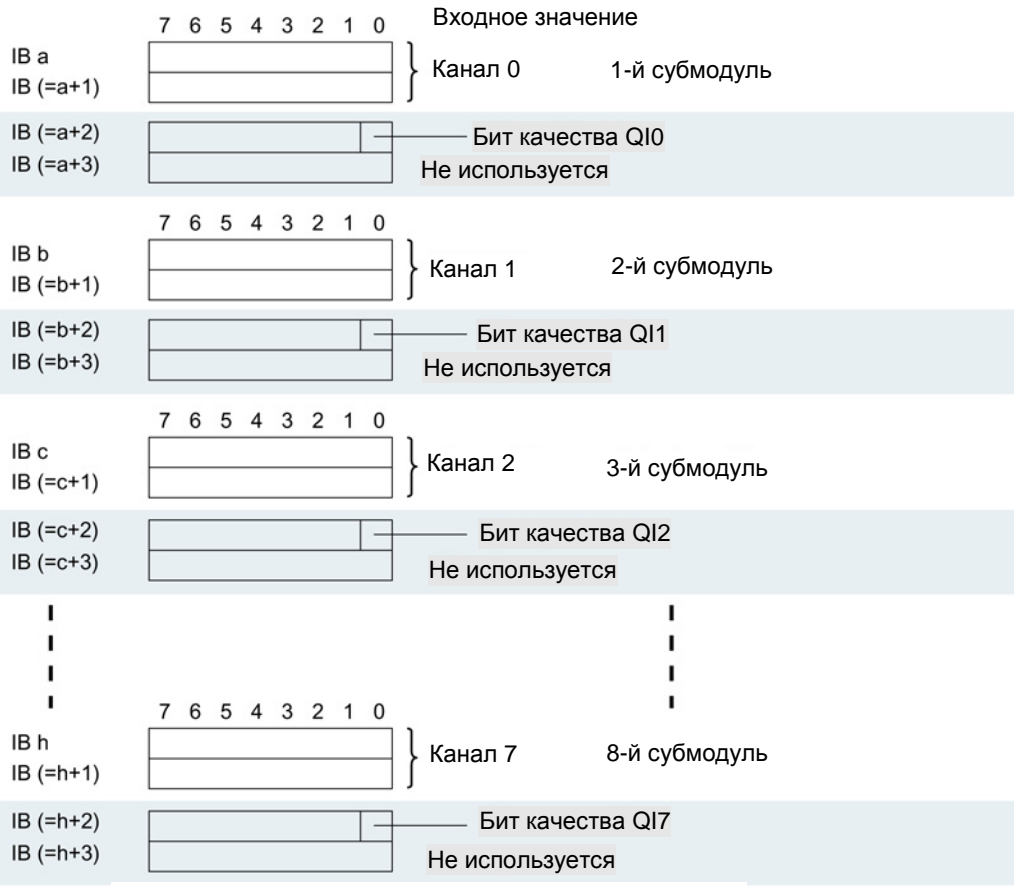

0 = прочитанное в канале значение неверно

Рисунок 4-3 Адресное пространство для конфигурации 8 x 1 канал AI 8xU/I HS S QI с регистрацией информации о качестве

#### **Адресное пространство конфигурации 8 x 1 канал AI 8xU/I HS MSI**

Каналы модуля с номерами 0-7 представляются как четыре субмодуля конфигурации 1 x 8 каналов (вход с разделением внутри модуля; Module-internal shared input, MSI). При дальнейшем использовании каналы 0-7 выглядят как единый модуль ввода с несколькими субмодулями. В этом случае (разделяемое устройство) субмодули могут подключаться к различным (до четырех) контроллерам ввода-вывода. Каждый из этих контроллеров имеет доступ на чтение к одним и тем же каналам.

Количество задействованных субмодулей зависит от типа используемого интерфейсного модуля. Следуйте указаниям соответствующего руководства по интерфейсному модулю.

#### **Качество данных (Quality Information, QI)**

Интерпретация информации о качестве данных зависит от субмодуля.

Для первого субмодуля (базовый субмодуль) значение бита QI, равное 0, означает недостоверность значения.

Для субмодулей с номерами от 2 до 4 (субмодули MSI), значение бита QI, равное 0, означает недостоверность значения или неготовность базового субмодуля (требуется его конфигурирование). На следующем рисунке показано распределение адресов для полей данных, относящихся к субмодулям 1 и 2.

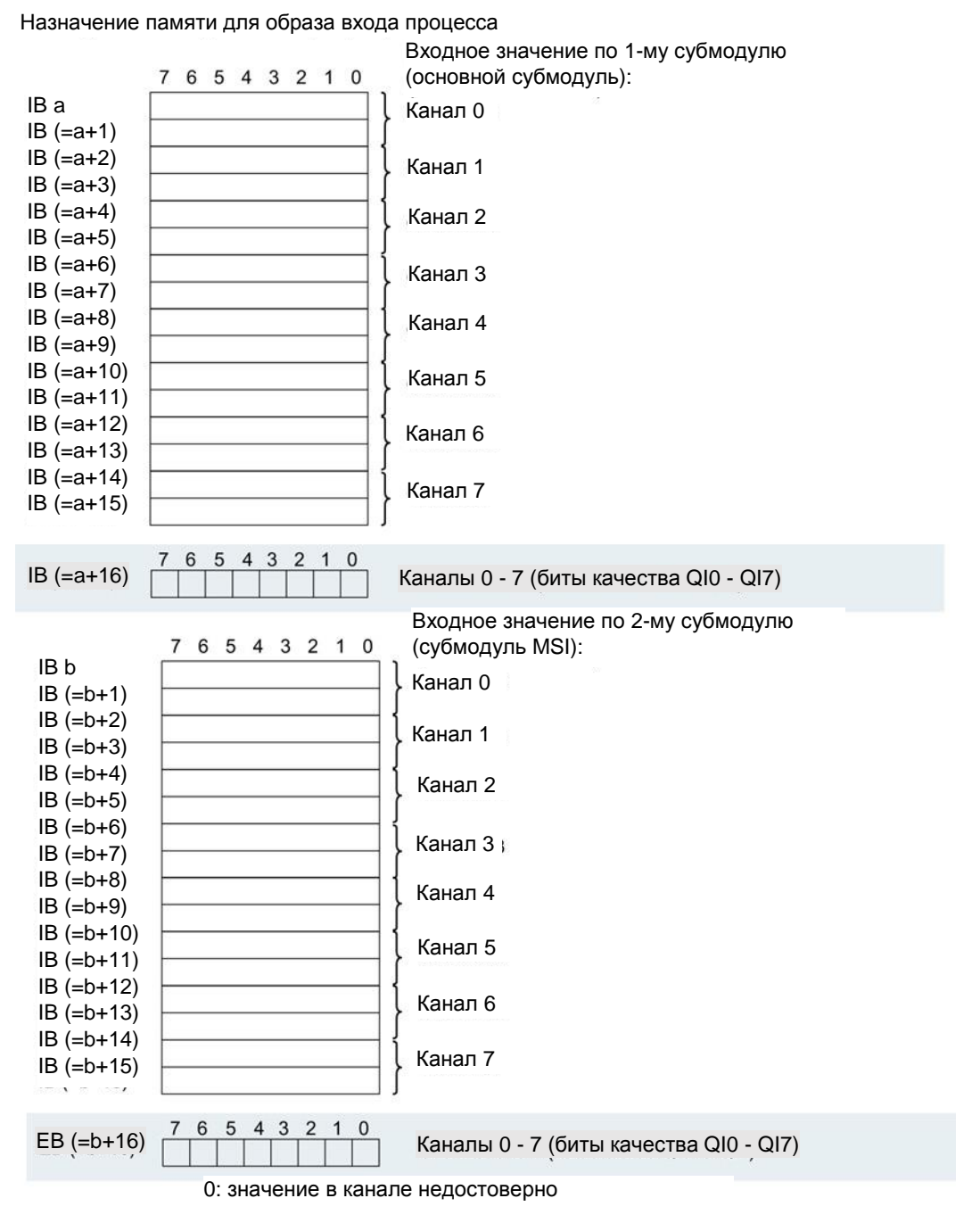

Рисунок 4-4 Адресное пространство для конфигурации 1 x 8 канал AI 8xU/I HS MSI с регистрацией информации о качестве

### *Пространство параметров/адресов*

*4.4 Пространство адресов*

На следующем рисунке показано распределение адресов для полей данных, относящихся к субмодулям 3 и 4.

Назначение памяти для образа входа процесса

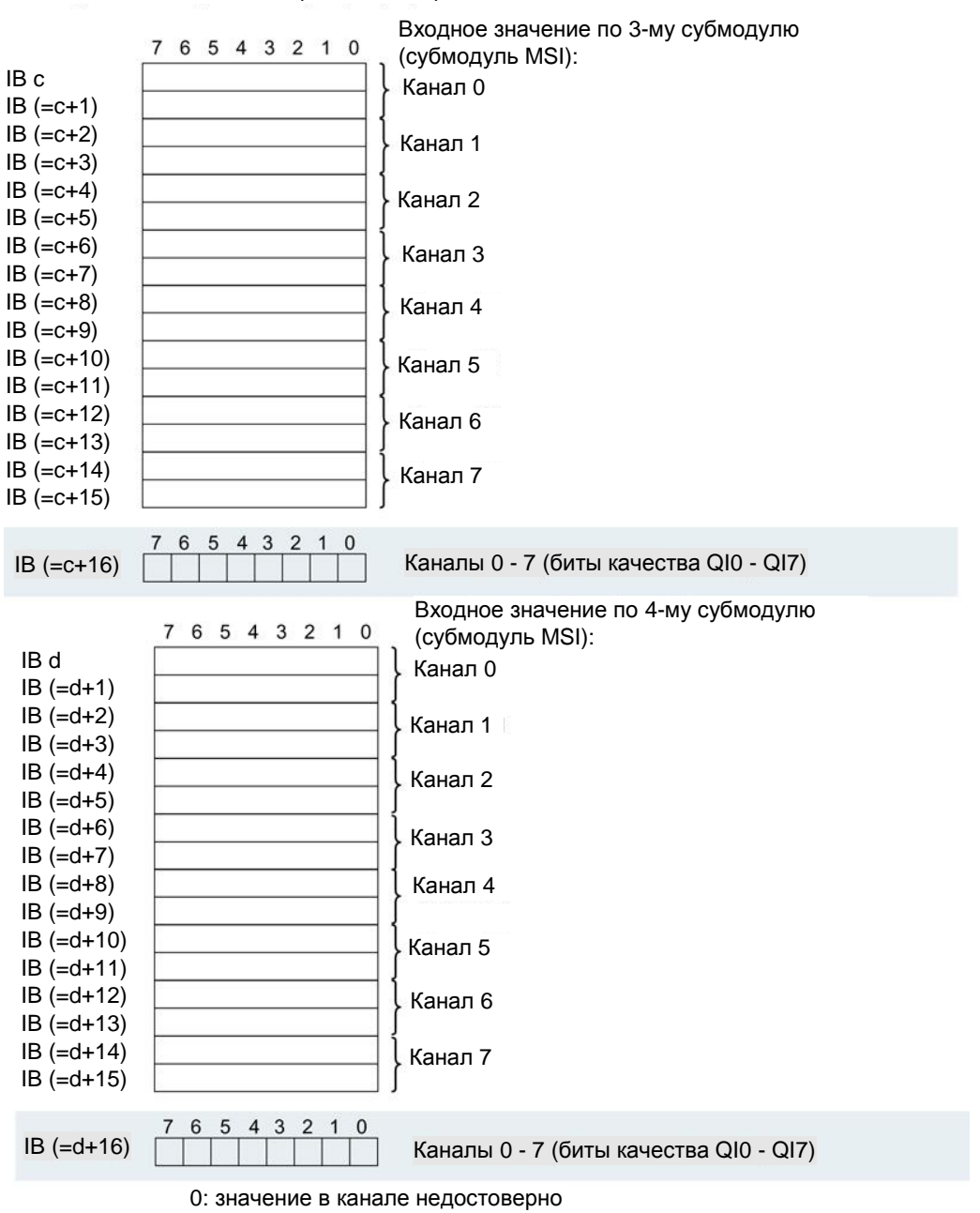

Рисунок 4-5 Адресное пространство для конфигурации 1 x 8 канал AI 8xU/I HS MSI с регистрацией информации о качестве

## <span id="page-25-0"></span>5 Аварийные сигналы/диагностические предупреждения

### <span id="page-25-1"></span>**5.1 Индикация состояний и ошибок**

#### **Светодиоды индикации**

На следующем рисунке показаны светодиоды индикации состояния и ошибок модуля AI 8xU/I HS.

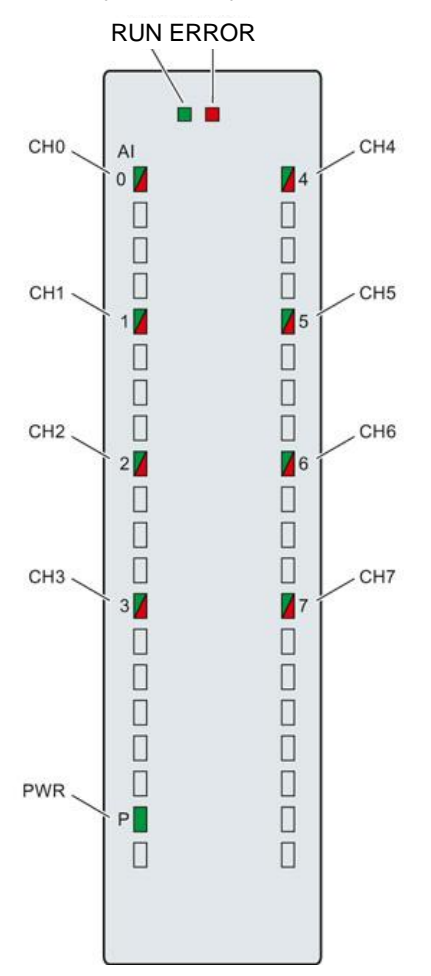

Рисунок 5-1 Светодиоды индикации модуля AI 8xU/I HS

#### **Назначение светодиодов индикации**

Значение индикации светодиодов рассмотрено в следующей таблице. Меры, которые необходимо предпринять в случае диагностических предупреждений, описаны в разделе «Диагностические сообщения» (стр. 34).

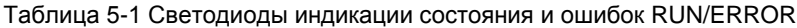

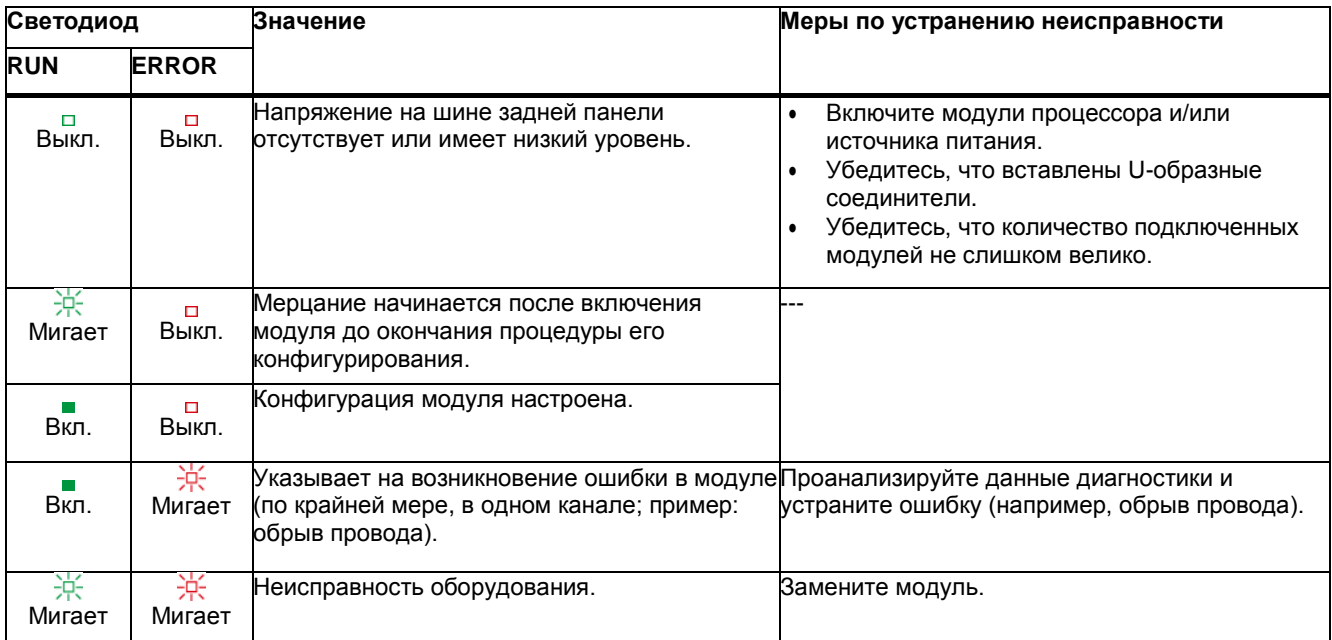

#### Таблица 5-2 Индикация светодиода PWR

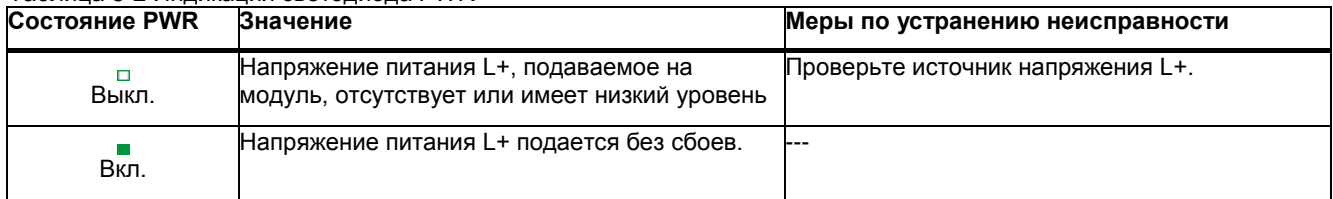

#### Таблица 5-3 Индикация светодиода CHx

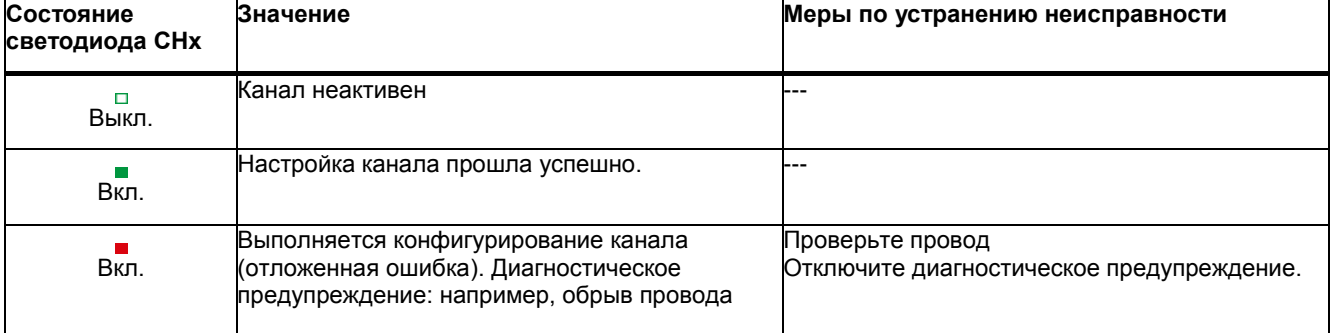

#### <span id="page-27-0"></span>**5.2 Прерывания**

Модуль аналогового ввода AI 8xU/I HS поддерживает выработку следующих диагностических и аппаратных прерываний:

#### **Диагностические прерывания**

Модуль вырабатывает диагностическое прерывание по ошибке в следующих случаях:

- Отсутствие напряжения питания L+
- Обрыв провода
- Переполнение
- Незаполнение

#### **Аппаратное прерывание**

Модуль вырабатывает аппаратные прерывания в следующих случаях:

- Выход за нижний предел 1
- Выход за верхний предел 1
- Выход за нижний предел 2
- Выход за верхний предел 2

Подробную информацию по кодам ошибок можно найти в описании организационного блока инструкции RALRM (считать дополнительную информацию о прерывании) для аппаратных прерываний и в интерактивной справке программы STEP 7.

В начале этого организационного блока указывается канал модуля, вызвавший прерывание. На следующем рисунке представлено назначение битов двойного слова 8, которое хранится в области локальных данных.

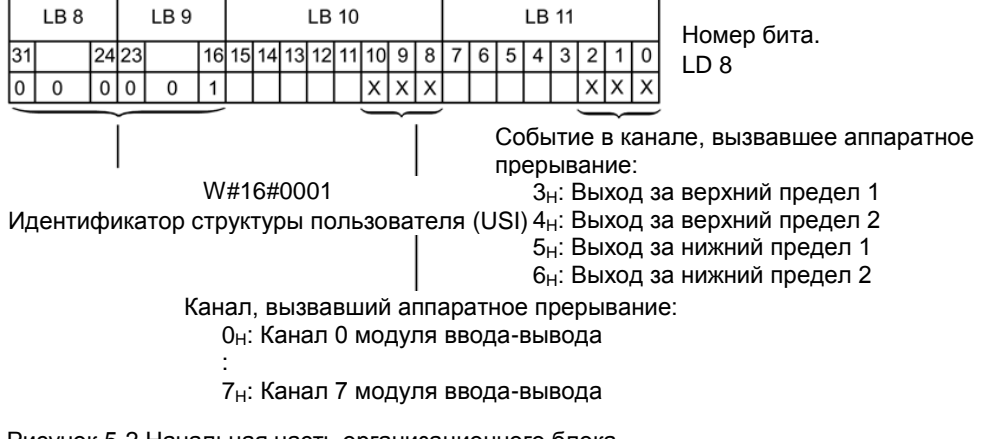

Рисунок 5-2 Начальная часть организационного блока

#### Структура дополнительной информации по прерыванию

Таблица 5-4 Структура USI = W#16#0001

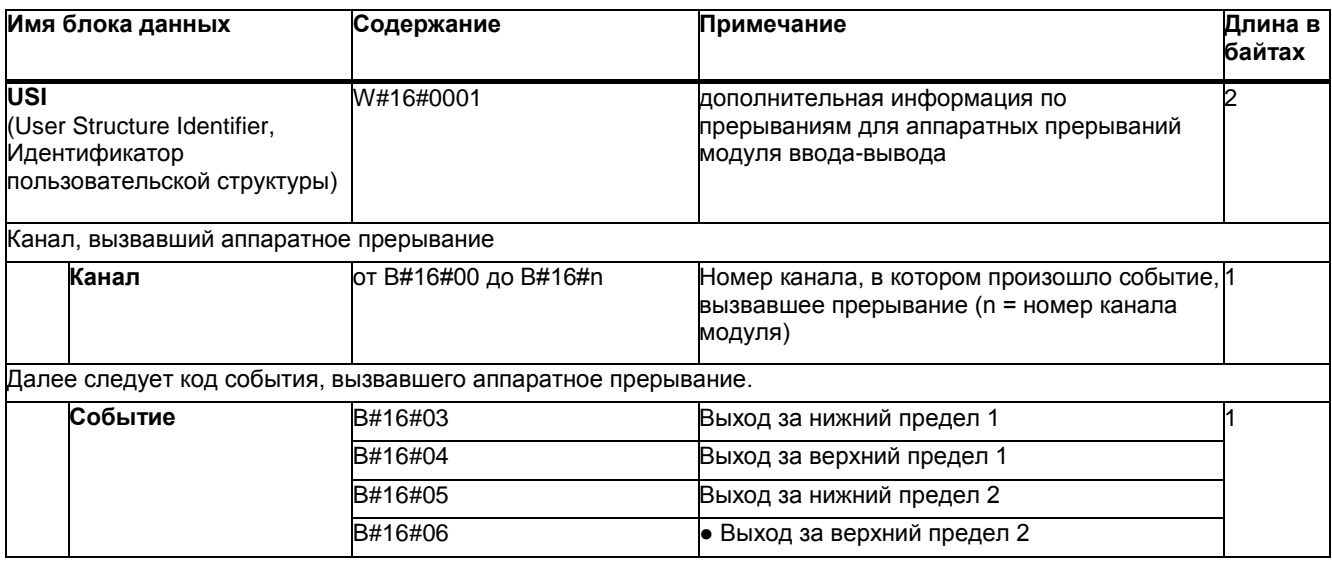

#### <span id="page-28-0"></span> $5.3$ Диагностические предупреждения

Диагностические предупреждения вырабатываются в случае нештатных ситуаций, которые сопровождаются также мерцанием светодиода ERROR. Содержимое диагностического предупреждения можно получить, считав его из буфера диагностики процессора. После этого код ошибки можно проанализировать в программе пользователя.

Если модуль работает в составе системы ET 200MP по интерфейсу PROFIBUS DP, диагностические данные можно получить с помощью инструкции RDREC или RD REC в записях данных 0 и 1. Структура этих записей описана в документе «Руководство по интерфейсному модулю IM 155-5 DP ST (6ES7155-5BA00-0AB0)», который можно загрузить из Интернета.

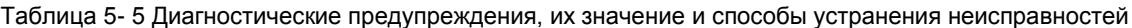

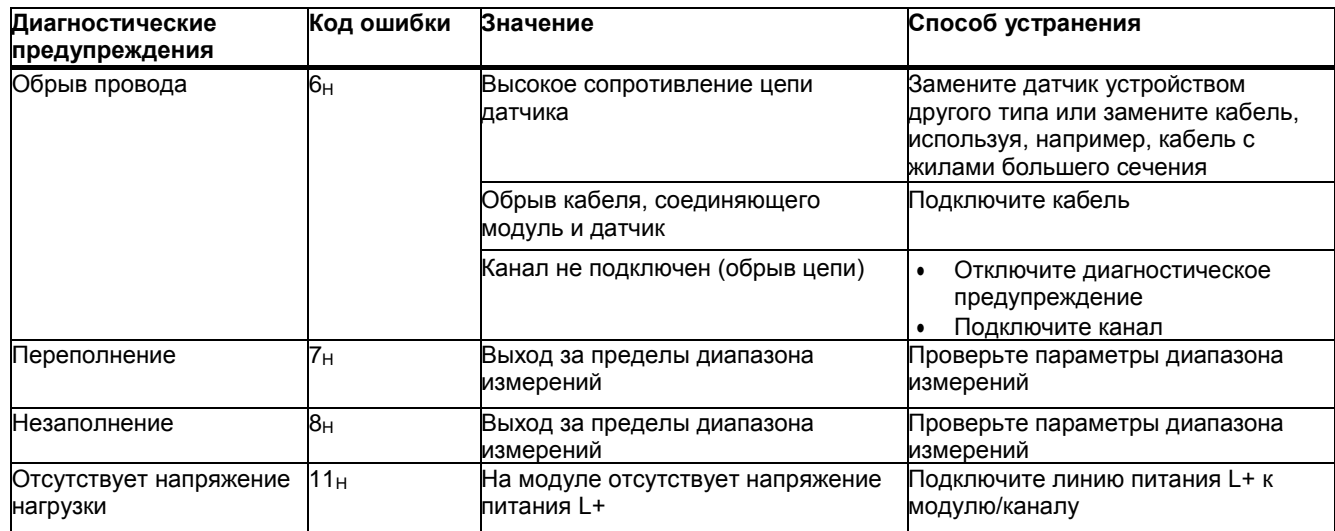

## <span id="page-29-0"></span>6 Технические характеристики

#### **Технические характеристики модуля AI 8xU/I HS**

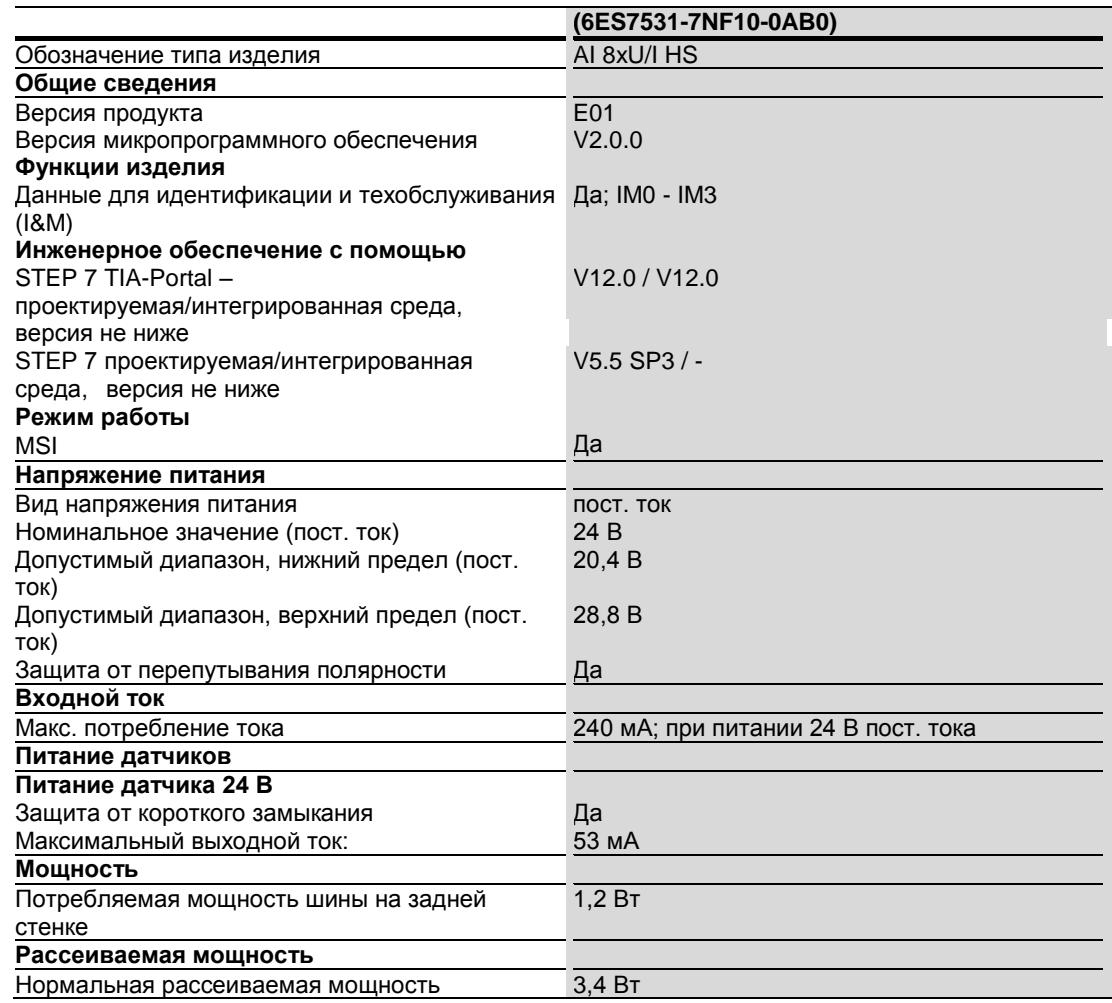

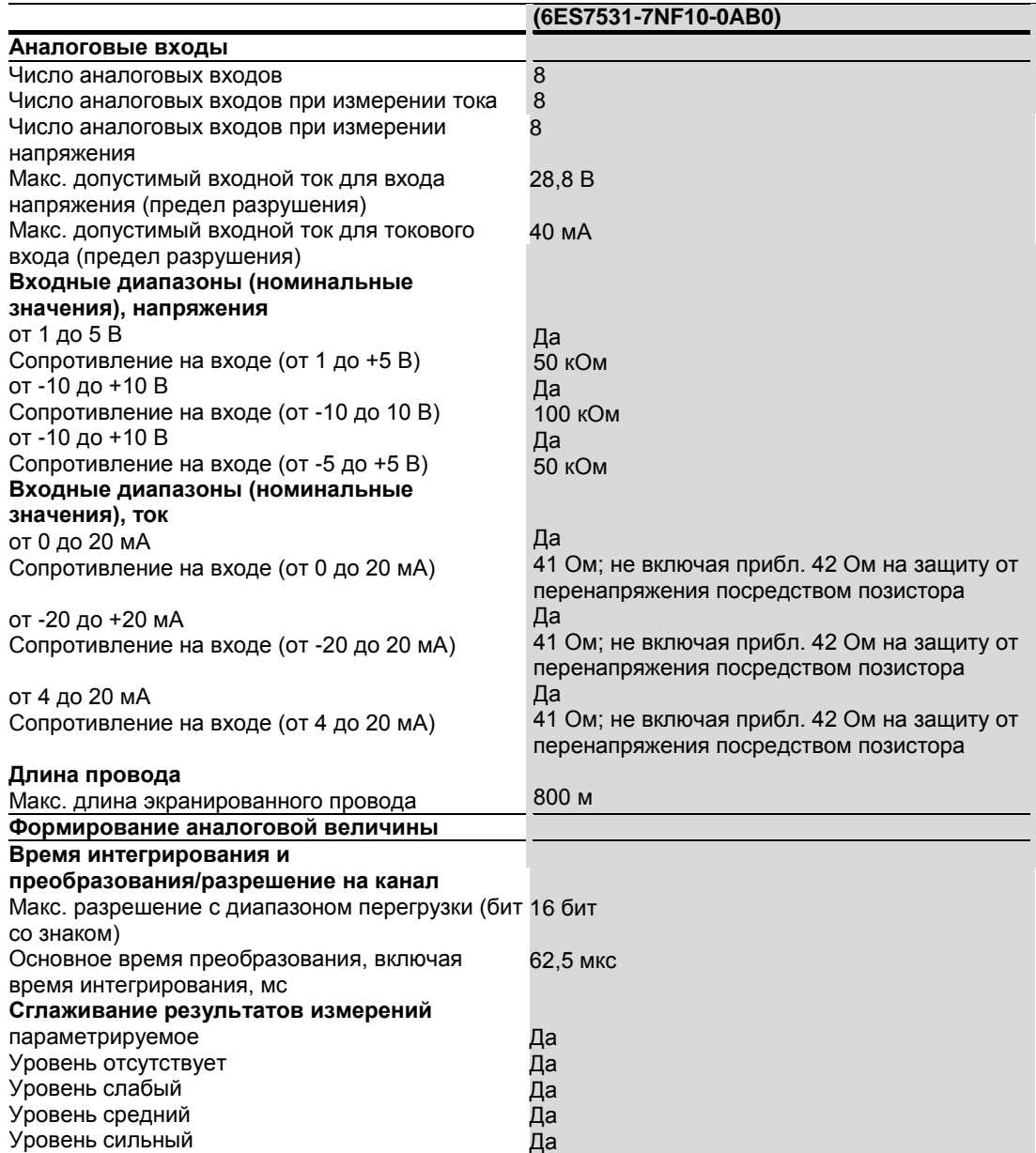

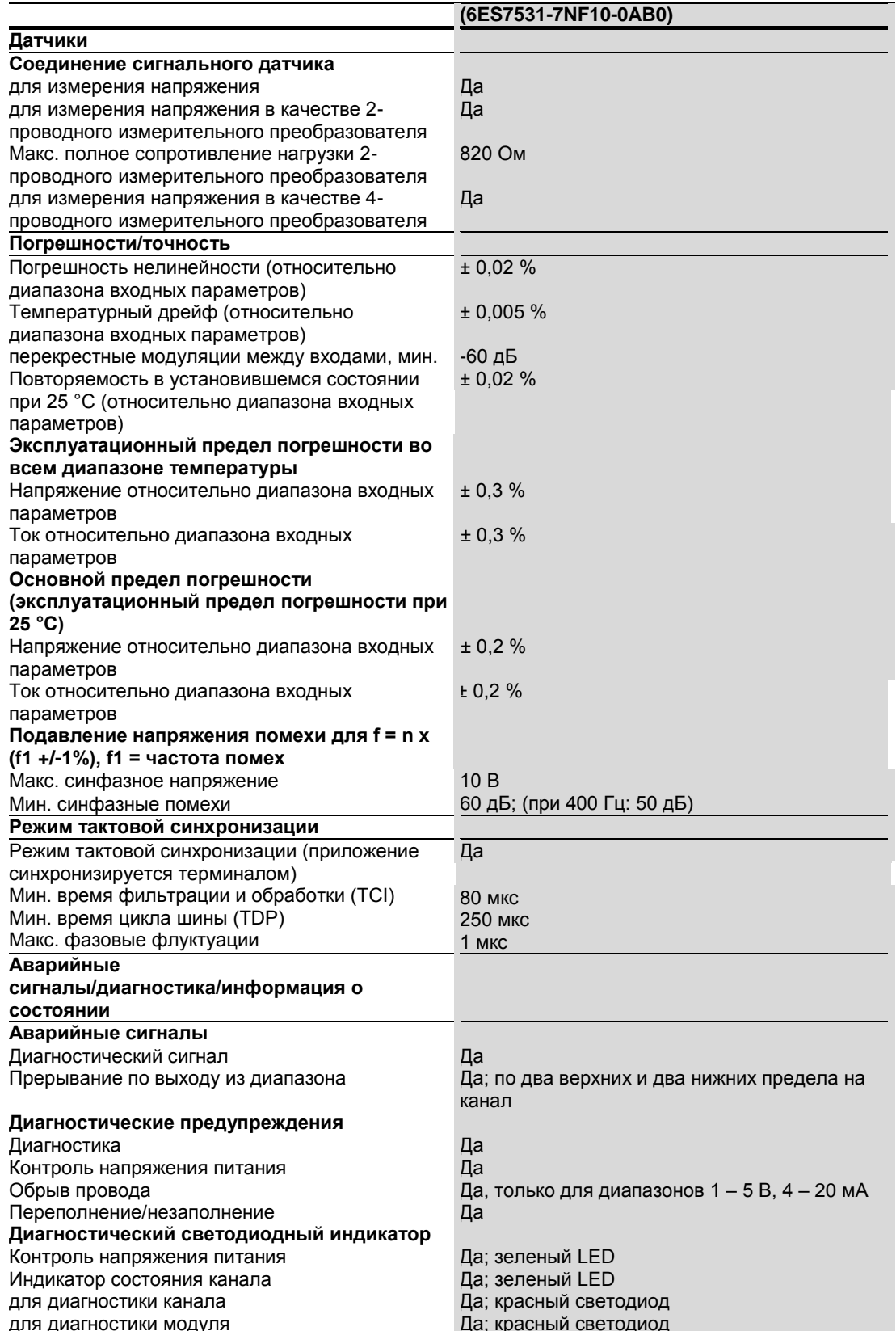

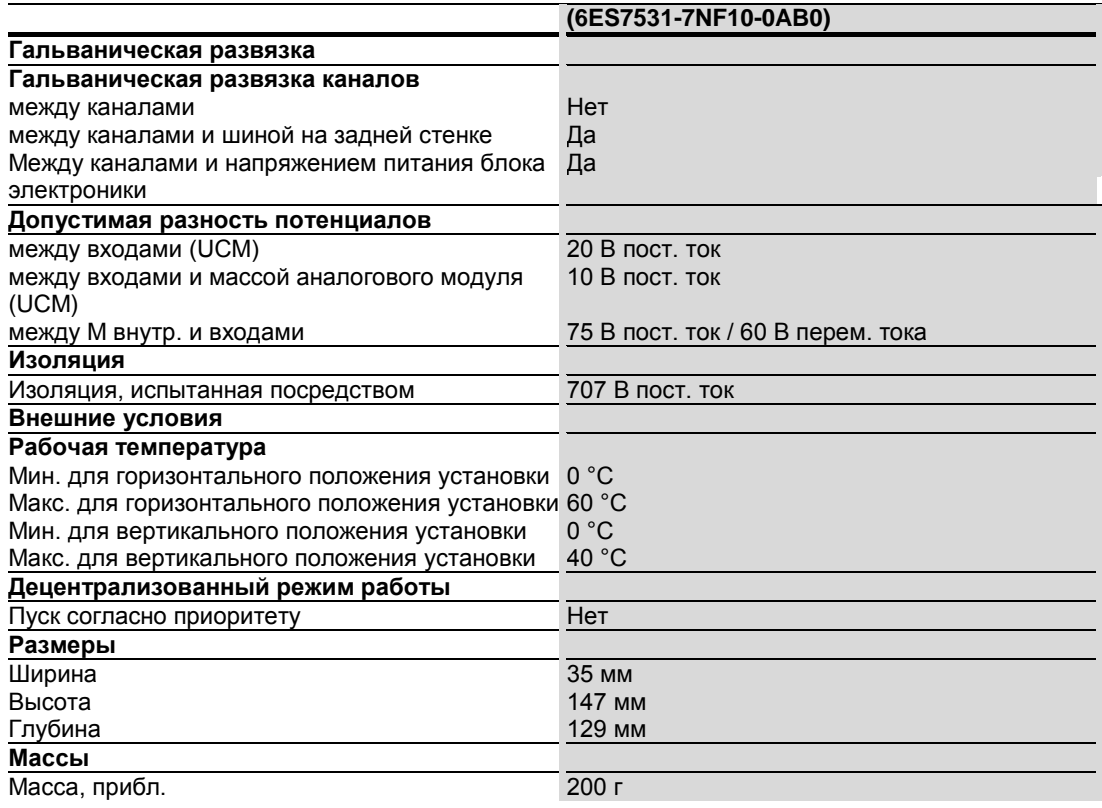

# <span id="page-33-0"></span>А Габаритный чертеж

В этом приложении представлен габаритный чертеж модуля, установленного на монтажной рейке с экранирующим кронштейном. При установке устройства в приборных шкафах, щитовых и т.п. придерживайтесь указанных здесь размеров.

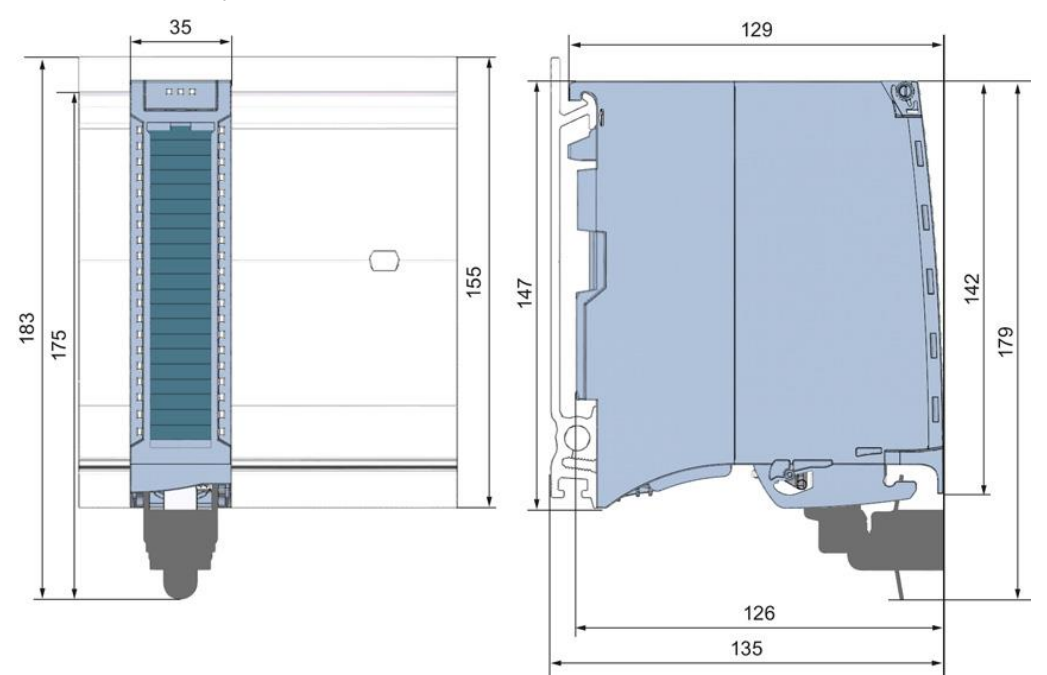

Рисунок A-1 Габаритный чертеж модуля AI 8xU/I HS

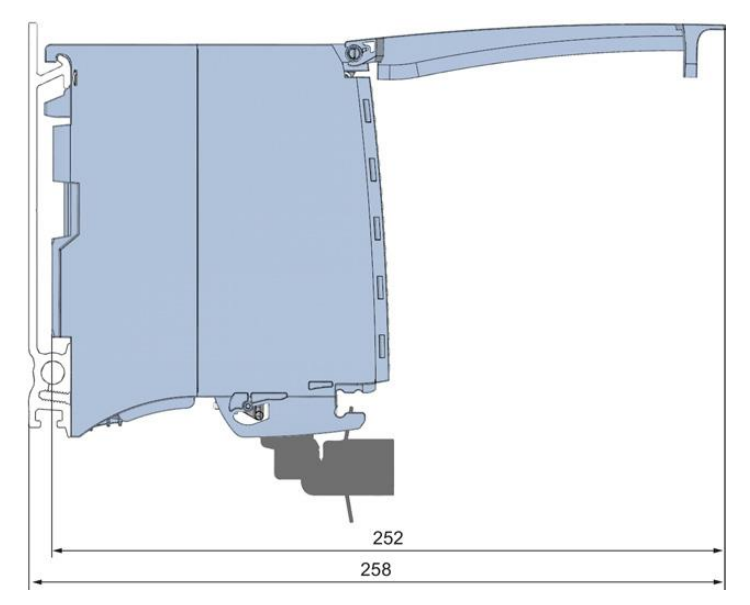

Рисунок А-2 Габаритный чертеж модуля AI 8xU/I HS, вид сбоку с открытой передней панелью

#### <span id="page-35-0"></span>B Запись данных параметра

#### <span id="page-35-1"></span> $B.1$ Назначение параметров и структура записи данных параметра

Структура записи данных для модуля не зависит от того, к какой системе (PROFIBUS DP или PROFINET **IO)** модуль подключен.

#### Учет зависимостей параметров при конфигурировании с помощью файла GSD

При конфигурировании с помощью файла GSD необходимо помнить, что значения некоторых параметров зависят друг от друга (см. таблицу ниже).

После поступления данных по параметрам в модуль они проверяются только на соответствие диапазонам.

Если пери передаче данных файла GSD возникают ошибки, в модуле используются значения параметров от предыдущей установки.

#### Таблица В-1 Зависимости параметров конфигурации в файле GSD

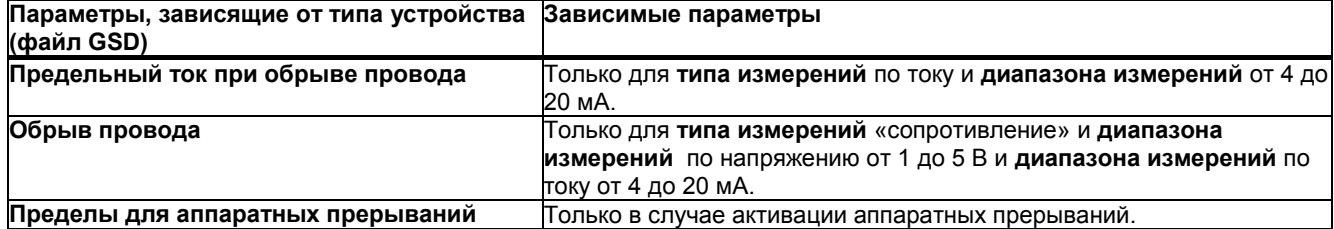

#### Назначение параметра в программе пользователя

Пользователь может изменить параметры модуля в режиме RUN (например, изменение значений напряжения или тока в одном канале в режиме RUN не повлияет на работу других каналов).

#### Измерение параметров в режиме RUN

Для передачи в модуль записей данных 0-7 используется инструкция WRREC. Значения параметров. установленные в среде STEP 7, не изменяются процессором, и поэтому набор параметров среды STEP 7 оказывается активным после перезапуска модуля.

После поступления данных по параметрам в модуль они проверяются только на соответствие диапазонам.

*B.1 Назначение параметров и структура записи данных параметра*

#### **Выходной параметр STATUS**

Ошибки, возникающие в процессе передачи параметров с помощью инструкции WRREC, игнорируются; в случае ошибок используется предыдущий набор параметров. Тем не менее, в параметр STATUS записывается соответствующая информация об ошибках.

Описание инструкции WRREC и коды ошибок можно найти в интерактивной справке по программе STEP 7.

#### **Назначение записей данных**

Для конфигурации модуля в качестве устройства 1 x 8 каналов параметры передаются в записях данных с номерами от 0 до 7; записи имеют следующее назначение:

- Запись данных 0 для канала 0
- Запись данных 1 для канала 1
- …
- Запись данных 6 для канала 6
- Запись данных 7 для канала 7

В конфигурации 8 x 1 канал модуль представляется как 8 субмодулей, содержащих по одному каналу каждый. Параметры канала содержатся в записи данных 0, которая имеет следующее назначение:

- Запись данных 0 для канала 0 (субмодуль 1)
- Запись данных 0 для канала 1 (субмодуль 2)
- …
- Запись данных 0 для канала 6 (субмодуль 7)
- Запись данных 0 для канала 7 (субмодуль 8)

Перед передачей данных необходимо адресоваться к соответствующему субмодулю.

#### **Структура записи данных**

На следующем рисунке показан пример структуры записи данных 0 для канала 0. Структуры данных для каналов 1-7 аналогичны. Значения байтов с номерами 0 и 1 фиксированы и не могут быть изменены пользователем.

Активация параметра производится путем установки соответствующего бита равным «1».

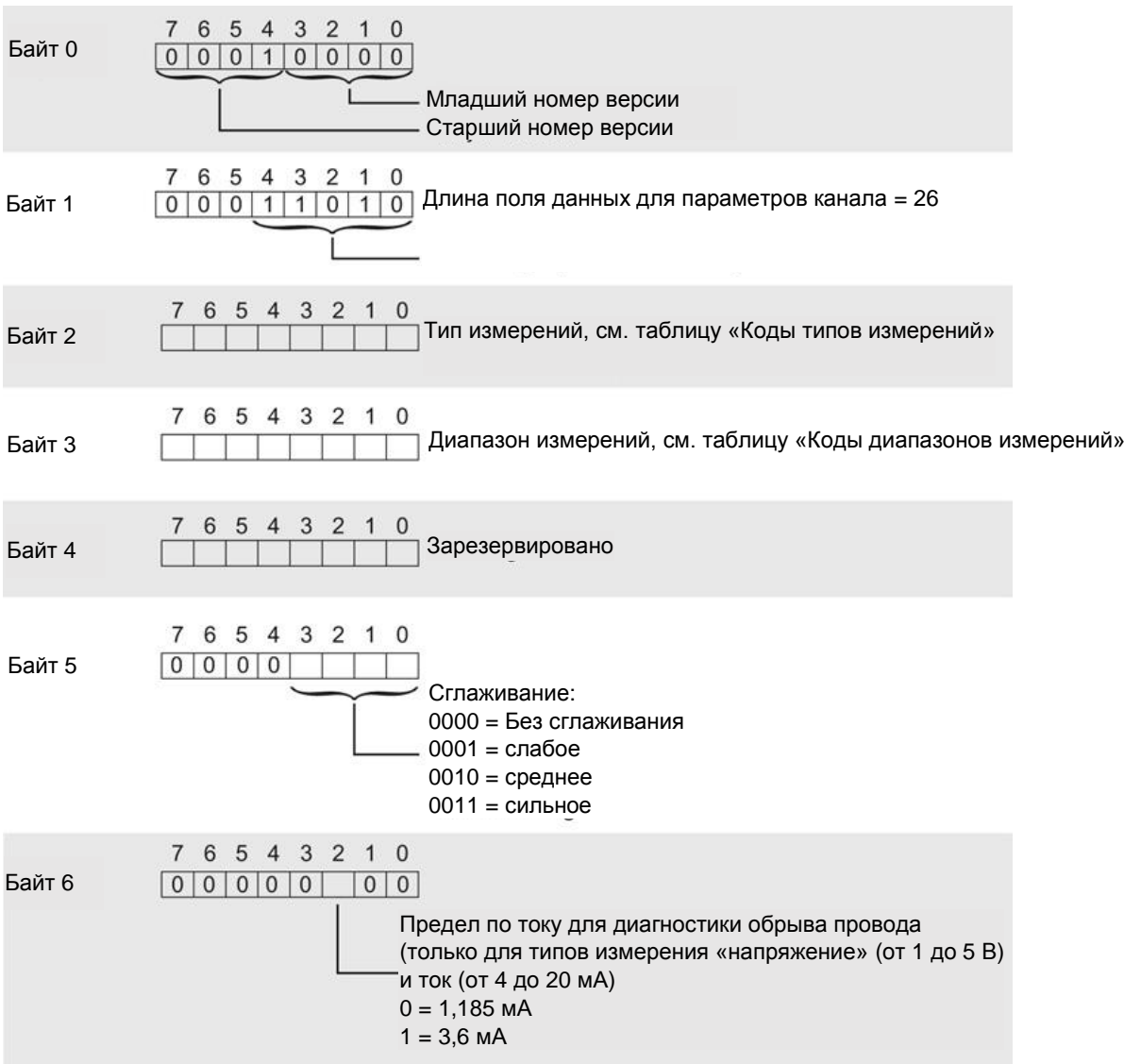

Рисунок A-1 Структура записи данных 0: Байты с номерами от 0 до 6

#### *Запись данных параметра*

*B.1 Назначение параметров и структура записи данных параметра*

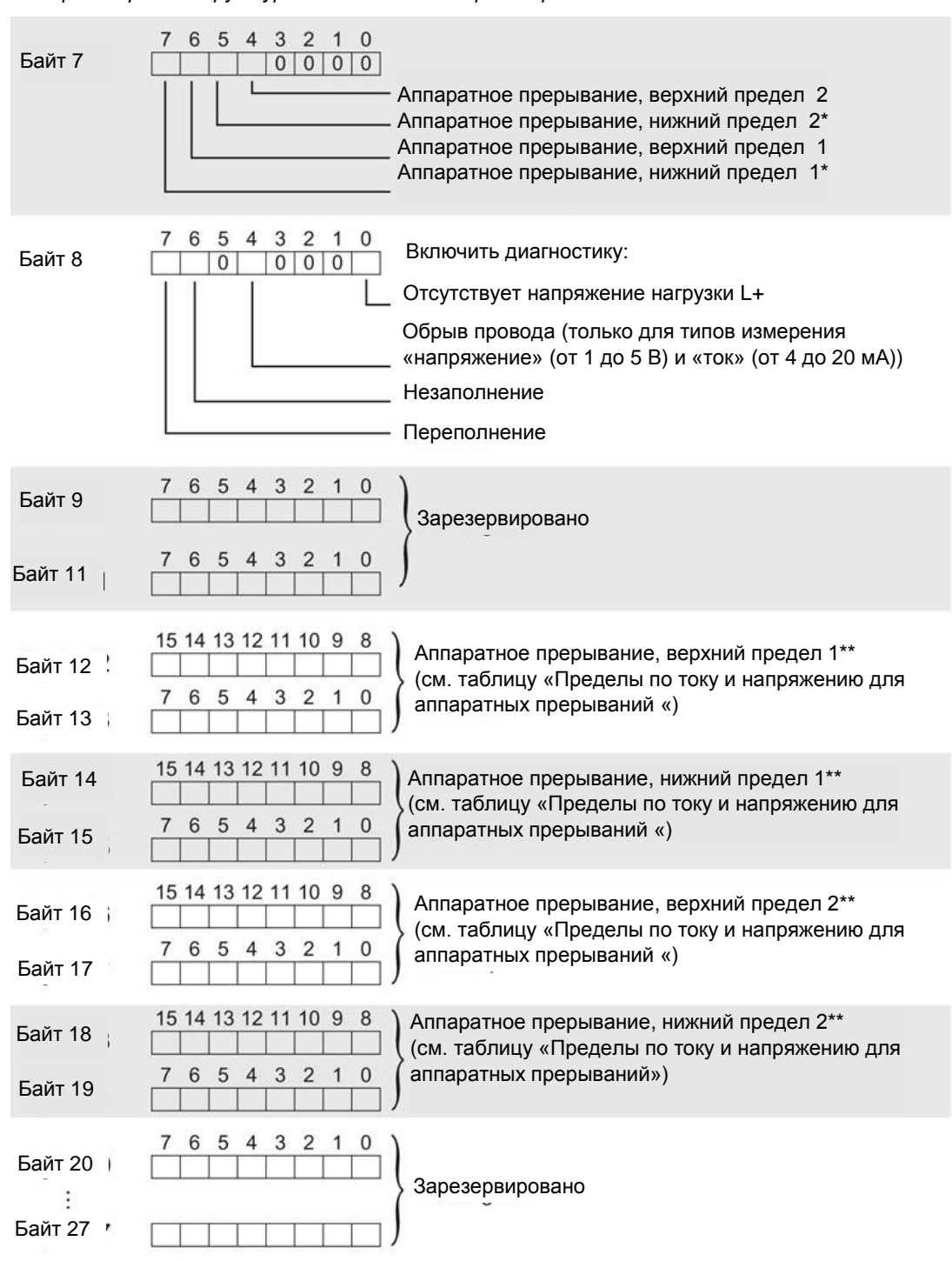

\* Для активации аппаратных прерываний с помощью записей данных необходимо установить соответствующий бит для канала в блоке OB программы STEP 7

\*\* Значение верхнего предела должно быть больше, чем значение нижнего предела

Рисунок A-2 Структура записи данных 0: Байты с номерами от 7 до 27

#### **Коды типов измерений**

В следующей таблице представлены все имеющиеся типы измерений модуля аналогового ввода и коды этих типов. Эти коды указываются в байте 2 соответствующей записи данных (см. рисунок выше).

Таблица B-2 Коды типов измерений

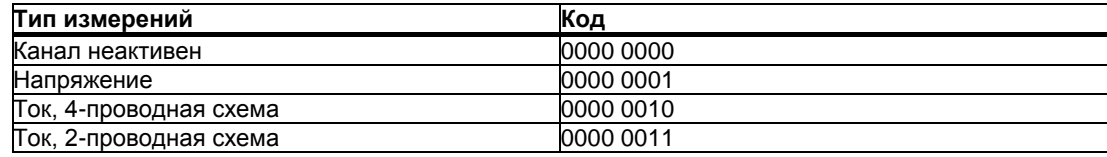

#### **Коды диапазонов измерений**

В следующей таблице представлены все имеющиеся диапазоны измерений модуля аналогового ввода и коды этих типов. Эти коды указываются в байте 3 соответствующей записи данных (см. рисунок выше).

Таблица B-3 Коды диапазонов измерений

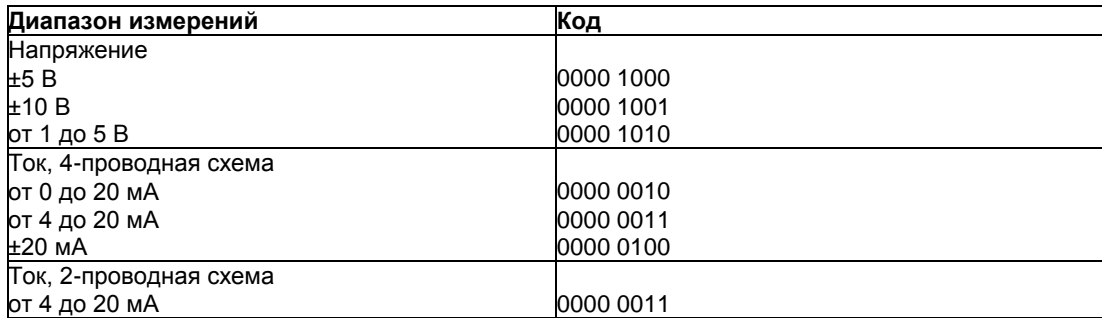

#### **Пределы для аппаратных прерываний**

Пределы для аппаратных прерываний (верхний/нижний предел) не должны выходить за границы номинальных диапазонов измерений.

В следующей таблице приведены допустимые пределы для аппаратных прерываний. Значение предела зависит от типа и диапазона измерений.

Таблица B-4 Пределы для аппаратных прерываний при измерениях напряжений и токов

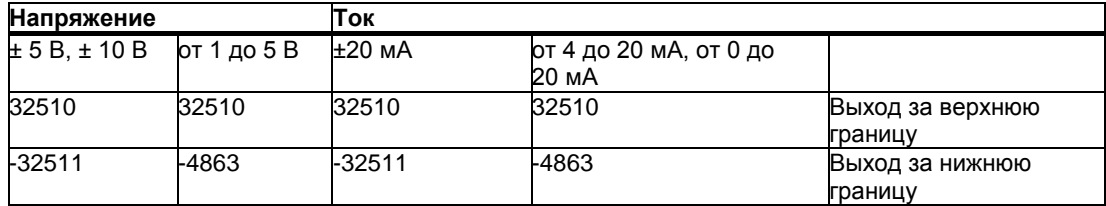

## <span id="page-40-0"></span>С Представление аналоговых величин

#### **Введение**

В этом разделе описано представление аналоговых значений для всех диапазонов измерений, реализованных в аналоговом модуле AI 8xU/I HS.

#### **Разрешение измеряемого значения**

При выводе числовые значения выравниваются влево. Битам, помеченным символом «x», присваивается нулевое значение.

Таблица C-1 Разрешение представления аналоговых величин

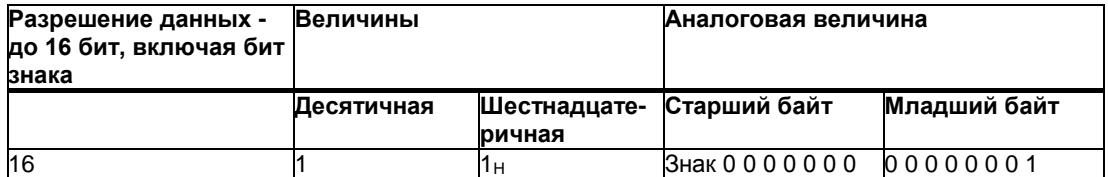

#### <span id="page-41-0"></span>**C.1 Представление входных диапазонов**

В следующих таблицах приведено числовое представление биполярных и униполярных входных диапазонов. Разрешение составляет 16 бит.

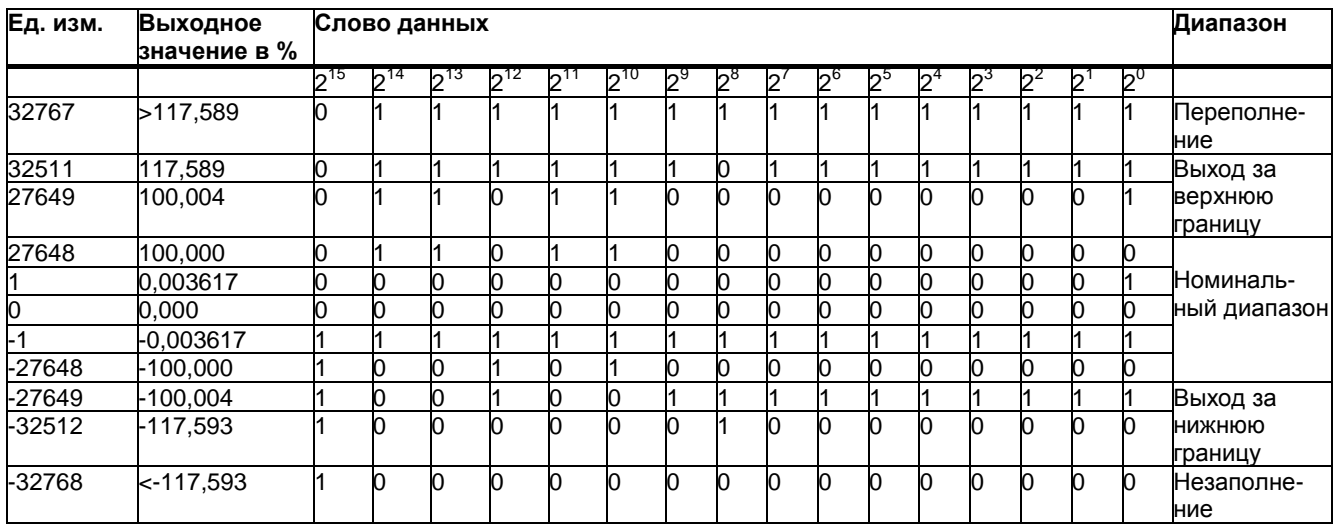

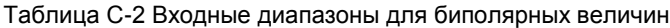

Таблица C-3 Входные диапазоны для униполярных величин

| Ед. изм. | Выходное<br>значение в % |          | Слово данных |                  |          |   |           |    |       |                |       |    |                |    | Диапазон |    |       |                   |
|----------|--------------------------|----------|--------------|------------------|----------|---|-----------|----|-------|----------------|-------|----|----------------|----|----------|----|-------|-------------------|
|          |                          | $2^{15}$ | $5^{14}$     | სე <sup>13</sup> | $2^{12}$ | ה | $12^{10}$ | bа | $2^8$ | $\mathcal{D}'$ | $2^6$ | ხp | D <sup>4</sup> | יפ | ⊿י       | Þ. | $P_0$ |                   |
| 32767    | >117,589                 |          |              |                  |          |   |           |    |       |                |       |    |                |    |          |    |       | Переполне-<br>ние |
| 32511    | 117,589                  |          |              |                  |          |   |           |    | 0     |                |       |    |                |    |          |    |       | Выход за          |
| 27649    | 100,004                  |          |              |                  |          |   |           |    |       |                |       |    |                |    |          | 0  |       | верхнюю           |
| 27648    | 100,000                  |          |              |                  |          |   |           |    | 0     |                |       |    |                |    |          | 0  |       | границу           |
|          | 0.003617                 |          |              |                  |          |   |           |    |       |                |       |    |                |    |          | 0  |       | Номиналь-         |
| 0        | 0,000                    |          |              | 0                | n        |   |           |    | 0     |                |       |    |                |    |          | O  |       | ный диапазон      |
| 1- م     | $-0.003617$              |          |              |                  |          |   |           |    |       |                |       |    |                |    |          |    |       | Выход за          |
| -4864    | $-17,593$                |          |              |                  |          |   |           |    |       |                |       |    |                |    |          | n  | n     | нижнюю<br>границу |
| -32768   | $< -17,593$              |          |              | 0                | n        |   |           |    | n     |                |       |    |                |    |          | O  |       | Незаполне-<br>ние |

*C.2 Представление аналоговых величин для диапазона измеряемых напряжений*

#### <span id="page-42-0"></span>**C.2 Представление аналоговых величин для диапазона измеряемых напряжений**

В следующей таблице приведены десятичные и шестнадцатеричные коды для всех имеющихся диапазонов измерений по напряжению.

| Величины |             |             | Диапазон измеряемых напряжений | Диапазон                 |  |  |  |
|----------|-------------|-------------|--------------------------------|--------------------------|--|--|--|
| Десят.   | Шестнад.    | ±10 B       | ±5 B                           |                          |  |  |  |
| 32767    | 7FFF        | >11,759 B   | >5,879 B                       | Переполнение             |  |  |  |
| 32511    | 7EFF        | 11,759 B    | 5,879 B                        | Выход за верхнюю границу |  |  |  |
| 27649    | 6C01        |             |                                |                          |  |  |  |
| 27648    | 6C00        | 10 B        | 5 B                            | Номинальный диапазон     |  |  |  |
| 20736    | 5100        | 7.5 B       | 3.75 B                         |                          |  |  |  |
|          |             | 361,7 мкВ   | 180,8 MKB                      |                          |  |  |  |
|          |             | 0 B         | 0 B                            |                          |  |  |  |
|          | <b>FFFF</b> |             |                                |                          |  |  |  |
| -20736   | AF00        | -7.5 B      | -3.75 B                        |                          |  |  |  |
| -27648   | 9400        | -10 B       | -5 B                           |                          |  |  |  |
| -27649   | 93FF        |             |                                | Выход за нижнюю границу  |  |  |  |
| -32512   | 8100        | l-11.759 B  | -5.879 B                       |                          |  |  |  |
| -32768   | 8000        | < -11,759 B | $<$ -5.879 B                   | Незаполнение             |  |  |  |

Таблица C- 4 Диапазоны измерений по напряжению ±10 В и ±5 В

Таблица C-5 Диапазон измеряемых напряжений от 1 до 5 В

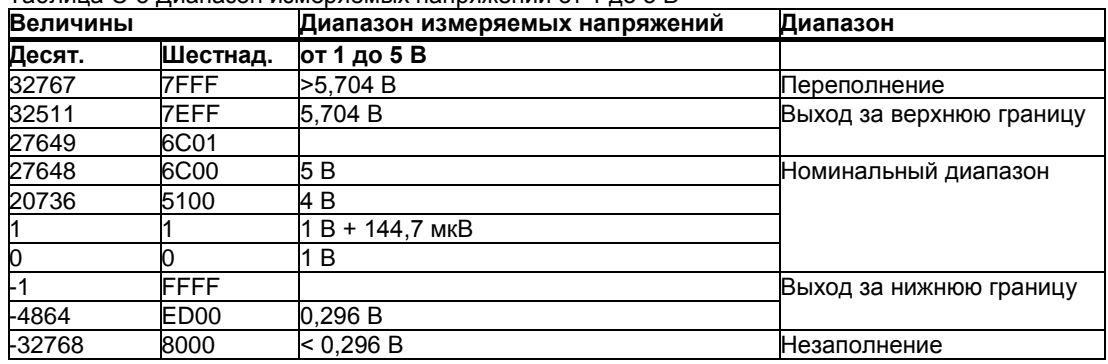

#### <span id="page-43-0"></span>**C.3 Представление аналоговых величин для диапазона измеряемых токов**

В следующей таблице приведены десятичные и шестнадцатеричные коды для всех имеющихся диапазонов измерений тока.

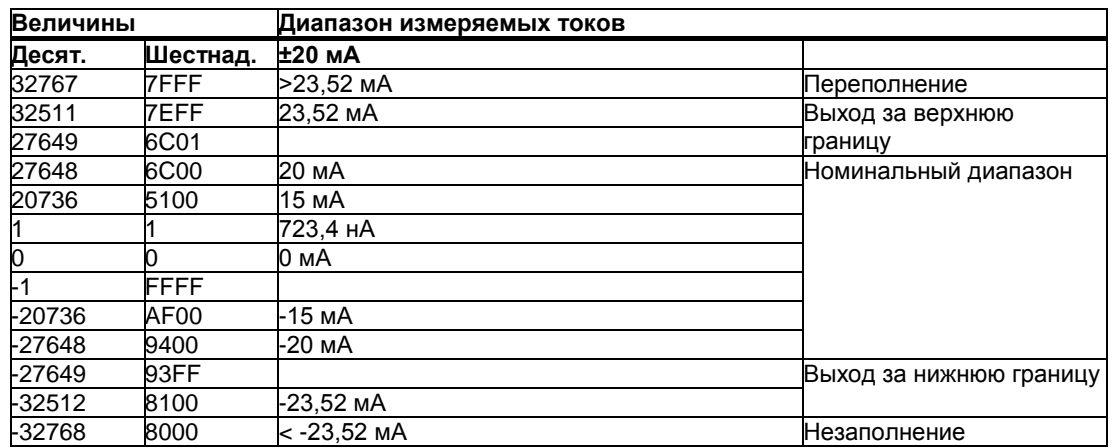

Таблица C-6 Выходной диапазон для измерений по току ±20 мА

Таблица C-7 Диапазоны измерения токов от 0 до 20 мА и от 4 до 20 мА

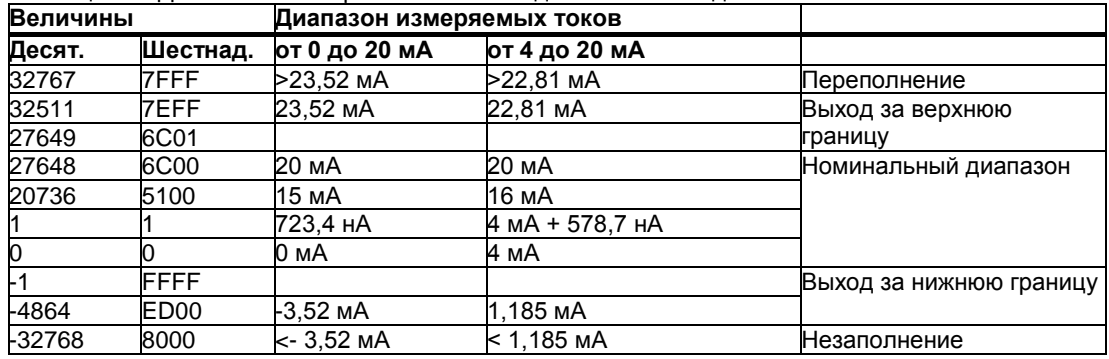

С.4 Измеряемые величины, используемые для диагностики обрыва провода

#### <span id="page-44-0"></span> $C.4$ Измеряемые величины, используемые для диагностики обрыва провода

Величины, используемые для диагностики события «обрыв провода», зависят от того, какие параметры диагностики активны. При правильной конфигурации событие ошибки записывается в соответствующую диагностическую ячейку и запускает диагностическое прерывание.

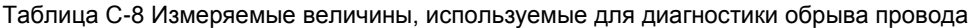

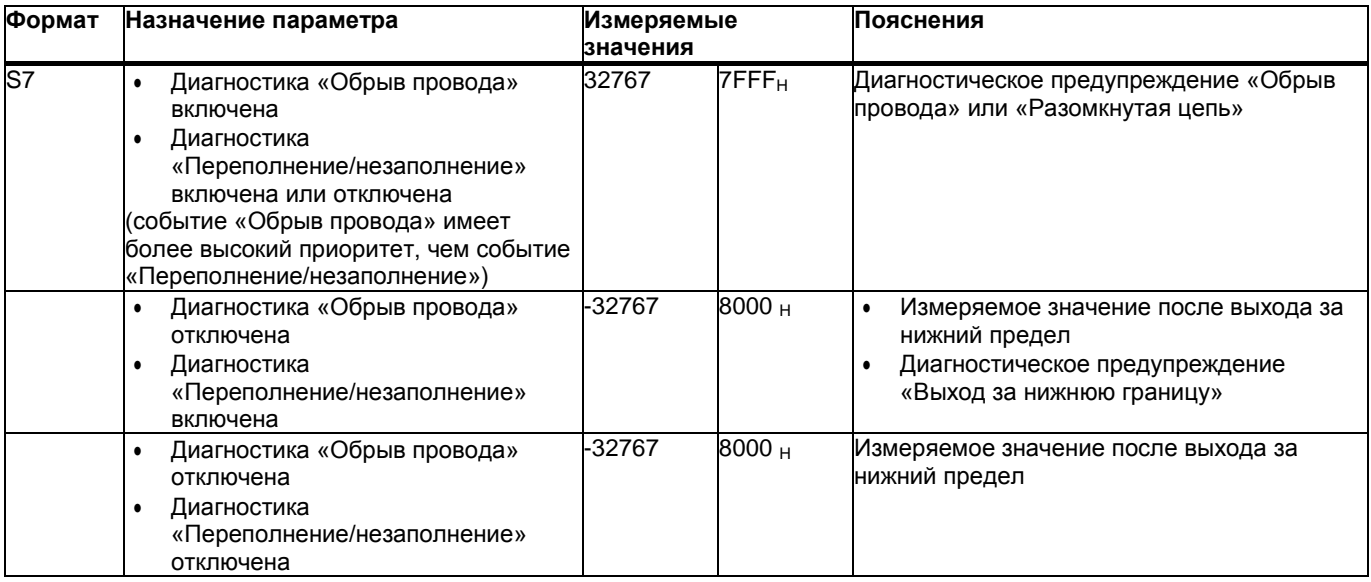